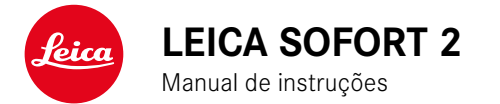

<span id="page-1-0"></span>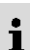

# **PREFÁCIO**

#### Cara Cliente, Caro Cliente,

Desejamos-lhe muito prazer e sucesso ao fotografar com a sua nova Leica Sofort 2. Para aproveitar ao máximo todos os níveis de desempenho da sua câmera, por favor leia primeiro este manual de instruções. Todas as informações sobre a Leica Sofort 2 podem ser encontradas a qualquer momento em https://leica-camera.com.

A Leica Camera AG

# **CONTEÚDO DA EMBALAGEM**

Antes de utilizar a sua câmera, verifique por favor a integralidade dos acessórios fornecidos.

- Leica Sofort 2
- Cabo USB (BO38A34001)
- Correia de transporte
- Breves instruções
- Tampa da objetiva

<sup>\*</sup> Reservamo-nos o direito de alteração da construção e do modelo.

# **PEÇAS SOBRESSELENTES/ACESSÓRIOS**

Para mais detalhes sobre a gama atual e extensa de peças sobresselentes/acessórios para a sua câmera, contacte por favor o Leica Customer Care ou visite a homepage da Leica Camera AG:

https://leica-camera.com/en-int/photography/accessories

Apenas os acessórios listados e descritos neste manual de instruções ou pela Leica Camera AG (bateria, carregador, ficha elétrica, cabo de alimentação etc.) podem ser utilizados com a câmera. Utilize estes acessórios exclusivamente para este produto. Acessórios de outros fabricantes podem causar avarias ou danos.

Antes de utilizar a sua câmera, leia os capítulos "Avisos Legais", "Instruções de segurança" e "Informações gerais" para evitar danos no produto e para prevenir possíveis ferimentos e riscos.

Significado das diferentes categorias de informação neste manual de instruções

#### Nota

Informações adicionais

#### Importante

A não observância pode resultar em danos para a câmera, acessórios ou imagens

#### Atenção

A não observância pode levar a danos pessoais

## **AVISOS SOBRE OS DIREITOS DE AUTOR**

- Por favor, preste particular atenção à legislação sobre os direitos de autor. A gravação e publicação de suportes que tenha gravado anteriormente, tais como cassetes, CDs ou outro material publicado ou difundido, pode violar a legislação sobre os direitos de autor. Isto também se aplica a todo o software fornecido.
- As designações "SD", "SDHC", "SDXC" e "microSDHC", bem como os logótipos correspondentes são marcas registadas de SD-3C, LLC.

## **AVISOS LEGAIS SOBRE ESTE MANUAL DE INSTRUÇÕES**

#### **DIREITOS DE AUTOR**

Todos os direitos reservados.

Todos os textos, imagens, gráficos estão sujeitos a direitos de autor e outra legislação para a proteção da propriedade intelectual. Não podem ser copiados, alterados ou utilizados para fins comerciais ou para divulgação.

#### **DADOS TÉCNICOS**

Podem ter ocorrido alterações nos produtos e serviços após o prazo editorial. O fabricante reserva-se o direito a fazer alterações no design ou na forma, desvios no tom de cor e alterações no âmbito da entrega ou desempenho durante o período de entrega, desde que as alterações ou os desvios sejam razoáveis para o cliente tendo em conta os interesses da Leica Camera AG. A este respeito, a Leica Camera AG reserva-se o direito de fazer alterações, bem como o direito a erros. As ilustrações podem também conter acessórios, extras opcionais ou outros itens que não fazem parte do âmbito padrão de entrega ou desempenho. Algumas páginas podem também conter tipos e serviços que não são oferecidos em determinados países.

## **MARCAS E LOGÓTIPOS**

As marcas e logótipos utilizados no documento são marcas comerciais protegidas. Não é permitida a utilização destas marcas ou logótipos sem o consentimento prévio da Leica Camera AG.

#### **DIREITOS DE LICENÇA**

A Leica Camera AG pretende oferecer-lhe uma documentação inovadora e informativa. No entanto, devido ao desenho criativo, pedimos-lhe que compreenda que a Leica Camera AG deve proteger a sua propriedade intelectual, incluindo patentes, marcas registadas e direitos de autor, e que esta documentação não concede quaisquer direitos de licença à propriedade intelectual da Leica Camera AG.

#### **AVISOS REGULAMENTARES**

Pode encontrar a data de produção da sua câmera nos autocolantes no cartão de garantia ou na embalagem.

A grafia é ano/mês/dia.

## **MARCAÇÃO CE**

A marcação CE dos nossos produtos documenta a conformidade com os requisitos básicos das diretivas válidas da UE.

#### **Português**

#### **Declaração de conformidade (DoC)**

A "Leica Camera AG" confirma que este produto cumpre os requisitos essenciais e outras especificações relevantes da Diretiva 2014/53/UE.

Os clientes podem descarregar uma cópia do DoC original para os nossos produtos sem fios a partir do nosso servidor DoC:

https://cert.leica-camera.com

Se tiver mais perguntas, por favor contacte o Departamento de Apoio ao Produto da Leica Camera AG: Am Leitz-Park 5, 35578 Wetzlar, Alemanha

**Banda de frequência utilizável/limitações para a utilização: ver dados técnicos**

#### **ELIMINAÇÃO DE DISPOSITIVOS ELÉTRICOS E ELETRÓNICOS**

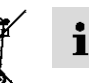

(Aplica-se à UE, bem como a outros países europeus com sistemas de recolha separada)

Este dispositivo contém componentes elétricos e/ou eletrónicos e não deve, portanto, ser eliminado no lixo doméstico normal. Em vez disso, deve ser entregue para reciclagem em pontos de recolha adequados disponibilizados pelos municípios.

Isto é gratuito para si. Se o próprio dispositivo contiver pilhas substituíveis ou baterias recarregáveis, estas devem ser previamente removidas e, se necessário, eliminadas por si, de acordo com os regulamentos.

Para mais informações, contacte a sua câmara municipal, a sua empresa de eliminação de resíduos ou a loja onde adquiriu este dispositivo.

#### **6** INSTRUÇÕES DE SEGURANÇA

 $\mathbf i$ 

## **NOTAS IMPORTANTES SOBRE A UTILIZAÇÃO DE WLAN/BLUETOOTH®**

- Ao utilizar dispositivos ou sistemas informáticos que requerem uma segurança mais fiável do que os dispositivos WLAN, assegurar que as medidas adequadas de segurança e de prevenção de interferências estão em vigor para os sistemas utilizados.
- A Leica Camera AG não aceita qualquer responsabilidade por danos que ocorram quando a câmera é utilizada para outros fins que não como um dispositivo WLAN.
- Assume-se que a função WLAN é utilizada nos países onde esta câmera é vendida. Existe o risco da câmera poder violar os regulamentos de rádio se for utilizada em países que não aqueles em que é distribuída. A Leica Camera AG não assume qualquer responsabilidade por tais violações.
- Tenha em consideração que existe o perigo de que os dados enviados e recebidos por radiotransmissão possam ser intercetados por terceiros. Recomenda-se vivamente que ative a encriptação nas definições do Wireless Access Point para garantir a segurança da informação.
- Evite utilizar a câmera em áreas com campos magnéticos, eletricidade estática ou interferências, tais como perto de fornos de micro-ondas. Caso contrário, as radiotransmissões podem não chegar à câmera.
- Se a câmera for utilizada perto de dispositivos tais como fornos micro-ondas ou telefones sem fios que utilizam a banda de radiofrequência de 2,4GHz, ambos os dispositivos podem sofrer degradação do desempenho.
- Não ligue a redes sem fios que não esteja autorizado a utilizar.
- Quando a função WLAN é ativada, as redes sem fios são automaticamente pesquisadas. Quando isto acontece, também podem ser exibidas redes que não está autorizado a utilizar (SSID: refere-se ao nome de uma rede sem fios). No entanto, não tente ace-

der a uma rede dessas, uma vez que isto poderia ser considerado acesso não autorizado.

- É recomendado desligar a função WLAN no aviões.
- A banda de radiofrequência WLAN de 5150MHz a 5350MHz só pode ser utilizada dentro de casa.
- Sobre determinadas funções de Leica FOTOS, por favor leia as notas importantes na p.72.

# **INSTRUÇÕES DE SEGURANÇA**

#### **GERAL**

- Não utilize a sua câmera na proximidade imediata de dispositivos com fortes campos magnéticos ou com campos eletrostáticos ou eletromagnéticos (tais como fornos de indução, fornos micro-ondas, ecrãs de TV ou de computador, consolas de jogos de vídeo, telemóveis, rádios). Os seus campos eletromagnéticos podem perturbar as registo de imagens.
- Campos magnéticos fortes, por exemplo, de altifalantes ou grandes motores elétricos, podem danificar os dados armazenados ou interferir com as imagens.
- Se a câmera avariar devido à exposição a campos eletromagnéticos, desligue-a, retire a bateria por um momento, e depois volte a ligá-la.
- Guarde sempre as peças pequenas como p. ex. a cobertura da sapata para acessórios como se segue:
	- fora do alcance das crianças
	- num local seguro contra perda e roubo
- Os componentes eletrónicos modernos reagem de forma sensível às descargas eletrostáticas. Visto que as pessoas, p. ex. ao andarem em cima de alcatifas sintéticas, admitem facilmente cargas elétricas de vários 10000 volts, tocar na câmera pode causar uma descarga, especialmente quando esta é colocada sobre uma superfície condutora. Se afetar apenas o corpo da câmera, esta descarga é completamente inofensiva para a eletrónica. No entanto, por razões de segurança, os contactos que levam ao exterior, por exemplo, na base, não devem ser tocados, se possível, apesar de estarem instalados circuitos de proteção adicionais.
- Utilize apenas os acessórios destinados a este modelo para evitar interferências, curto-circuitos ou choques elétricos.
- Não tente remover quaisquer partes do corpo (tampas). As reparações profissionais só devem ser efetuadas em centros de serviço autorizados.
- Certifique-se de que areia, pó e água não entram na câmera quando neva, chove, ou na praia. Isto é especialmente importante quando se mudam as objetivas (para câmeras do sistema) e quando se insere e retira o cartão de memória e a bateria. Areia e pó podem danificar a câmera, as objetivas, o cartão de memória e a bateria. A humidade pode causar mau funcionamento e mesmo danos irreparáveis na câmera e no cartão de memória.

## **OBJETIVA**

• Uma objetiva age como uma lente convergente quando a luz do sol brilha de frente para a câmera. É portanto essencial proteger a câmera da forte luz solar. A colocação da tampa da objetiva na câmera e a colocação da câmera à sombra (ou idealmente num saco) ajuda a evitar danos no interior da câmera.

## **BATERIA**

- As baterias novas têm de ser carregadas, antes da primeira utilização, para serem ativadas para a utilização na câmera. Para este fim, recomenda-se que a bateria seja carregada totalmente, visto que as baterias são fornecidas apenas parcialmente carregadas.
- Nunca atire baterias para ao fogo, pois podem explodir.
- Mantenha a bateria longe de fontes de calor em caso de fuga de líquidos ou cheiro a queimado. Líquido derramado pode incendiar-se!
- A utilização de outros carregadores não aprovados pela Leica Camera AG pode danificar as baterias e, em casos extremos, pode levar a lesões graves e com risco de vida.
- Assegure-se de que a tomada elétrica utilizada pode ser acedida facilmente.
- A bateria e o carregador não podem ser abertos. As reparações só podem ser efetuadas por oficinas autorizadas.

#### **PRIMEIROS SOCORROS**

- Se o líquido da bateria entrar em contacto com os olhos, existe perigo de perda de visão. Lave imediatamente os olhos com água limpa. Não esfregue os olhos. Consulte imediatamente um médico.
- Existe perigo de ferimentos, se o líquido se derramar sobre a pele ou sobre o vestuário. Lave as áreas afetadas com água limpa.

## **CARREGADOR**

- Se o carregador for utilizado próximo de recetores de rádio, a receção pode ser prejudicada. Assegure uma distância de pelo menos 1m entre os dispositivos.
- Quando o carregador é utilizado, pode fazer um ruído ("zumbido") - isto é normal e não é uma avaria.
- Desligue o carregador da corrente quando não estiver a ser utilizado, caso contrário consumirá uma quantidade (muito pequena) de energia mesmo quando a bateria não estiver inserida.
- Mantenha sempre os contactos do carregador limpos e nunca os curto-circuite.

# **CARTÃO DE MEMÓRIA**

- Não remova o cartão de memória enquanto uma imagem estiver a ser armazenada no cartão de memória ou o cartão de memória estiver a ser lido. Além disso, não desligue a câmera nem a submeta a vibrações durante este tempo.
- Enquanto o LED de estado estiver aceso para indicar que a câmera está a aceder à memória, não abra o compartimento ou remova o cartão de memória ou a bateria. Caso contrário, os dados no cartão podem ser destruídos e a câmera pode funcionar mal.
- Não deixe cair ou dobrar cartões de memória, pois podem ser danificados e os dados neles armazenados podem ser perdidos.
- Não toque nos contactos na parte de trás do cartão de memória e mantenha a sujidade, pó e humidade longe dos mesmos.
- Certifique-se de que os cartões de memória não são acessíveis às crianças. Se os cartões de memória forem engolidos, existe o perigo de asfixia.

## **SENSOR**

• A radiação de altitude (por exemplo, durante os voos) pode causar defeitos de píxeis.

## **CORREIA DE TRANSPORTE**

- As correias de transporte são geralmente feitas de material particularmente resistente. Por isso, mantenha-as longe das crianças. Não são brinquedos e são potencialmente perigosas para as crianças, devido ao perigo de estrangulamento.
- Utilize a correia de transporte apenas na sua função como correia de transporte de câmera ou binóculo. Qualquer outra utilização envolve um risco de ferimentos e pode eventualmente levar a danos na correia de transporte, pelo que não é permitida.

• As correias de transporte não devem ser utilizadas durante atividades desportivas em câmeras ou binóculos se houver um risco particularmente elevado de ficar preso na correia de transporte (p. ex. ao escalar montanhas e em outros desportos ao ar livre).

# **TRIPÉ**

• Ao utilizar um tripé, verifique se está estável e rode a câmera, movendo o tripé em vez de rodar a própria câmera. Ao utilizar um tripé, ter também o cuidado de não apertar demasiado o parafuso do tripé, aplicar força desnecessária ou algo semelhante. Evite transportar a câmera com o tripé colocado. Pode ferir-se a si próprio ou a outros ou danificar a câmera.

# **FILME E CÓPIAS**

• Certifique-se de que as imagens estão fora do alcance das crianças. Observe também as indicações na documentação que acompanha cada embalagem de filme.

## **BLUETOOTH**

- É Possível que os dados transmitidos sem fios (imagens) possam ser intercetados por terceiros. A segurança dos dados, que são transmitidos por redes sem fios, não está garantida.
- Não utilize o aparelho em locais, nos quais este seja exposto a campos magnéticos, eletricidade estática ou interferências radioelétricas.
- Não utilize o emissor na proximidade de fornos de micro-ondas ou outros aparelhos, onde a ocorrência de campos magnéticos, eletricidade estática ou interferências radioelétricas podem impedir a transmissão de sinais de rádio. Interferências mútuas podem ocorrer na proximidade de outros aparelhos sem fios que também funcionem na banda de 2,4-GHz.

• O emissor Bluetooth funciona na banda de frequência de 2,4- GHz. A potência de saída standard é de aprox. 3,16mW.

# <span id="page-11-0"></span> $\mathbf i$

# **INFORMAÇÕES GERAIS**

Leia mais sobre as medidas necessárias a serem tomadas em caso de problemas em "Cuidados/Armazenamento".

## **CÂMERA/OBJETIVA**

- Tome nota do número de série da sua câmera e das objetivas, uma vez que é extremamente importante em caso de perda.
- O número de série da sua câmera está gravado, consoante o modelo, na base ou na parte debaixo da câmera.
- A tampa da baioneta da câmera ou a tampa traseira da objetiva não devem ser guardadas no bolso das calças, pois atraem pó que pode entrar dentro da câmera quando são colocadas.

# **ECRÃ**

- Se a câmera for exposta a grandes flutuações de temperatura, pode formar-se condensação no ecrã. Limpe-o cuidadosamente com um pano macio e seco.
- Se a câmera estiver muito fria quando é ligada, a imagem do ecrã será inicialmente um pouco mais escura do que o habitual. Assim que o ecrã ficar mais quente, voltará ao seu brilho normal.

#### **BATERIA**

- O carregamento da bateria só pode ser realizado numa gama de temperaturas determinada. Poderá encontrar pormenores sobre as condições de funcionamento no capítulo "Dados técnicos" (ver p.82).
- As baterias de iões de lítio podem ser carregadas em qualquer altura, independentemente do seu nível de carga. Se uma bateria só é descarregada parcialmente no início do carregamento, o

carregamento completo é atingido de forma correspondentemente mais rápida.

- As baterias novas são apenas parcialmente carregadas na fábrica, pelo que devem ser totalmente carregadas antes da sua primeira utilização.
- Uma nova bateria só atingirá a sua capacidade total após ter sido carregada totalmente 2–3 vezes e depois descarregada através da operação na câmera. Este processo de descarga deve ser repetido aprox. a cada 25 ciclos.
- Durante o carregamento, tanto a bateria como o carregador aquecem. Isto é normal e não é um mau funcionamento.
- As baterias de iões de lítio recarregáveis geram eletricidade através de reações químicas internas. Estas reações são também influenciadas pela temperatura e humidade exteriores. Para uma duração e durabilidade máximas da bateria, esta não deve ser permanentemente exposta a temperaturas extremamente altas ou baixas (por exemplo, num veículo estacionado no Verão ou no Inverno).
- A durabilidade de cada bateria é limitada mesmo em condições de funcionamento ideais! Após várias centenas de ciclos de carregamento, isto pode ser reconhecido pelos tempos de funcionamento que são cada vez mais curtos.

# **CARTÃO DE MEMÓRIA**

• A gama de cartões microSD/SDHC/SDXC é demasiado grande para que a Leica Camera AG possa verificar completamente todos os tipos disponíveis quanto à compatibilidade e qualidade. Geralmente não são de esperar danos na câmera ou no cartão. Contudo, uma vez que os chamados cartões sem nome, em particular, nem sempre cumprem os standards SD/SDHC/SDXC, a Leica Camera AG não pode assumir qualquer garantia pelo seu funcionamento.

- Recomenda-se que os cartões de memória sejam formatados ocasionalmente, uma vez que a fragmentação que ocorre durante o apagamento pode bloquear alguma da capacidade de memória.
- Normalmente, não é necessário formatar (inicializar) os cartões de memória que já estão inseridos. No entanto, quando um cartão não formatado ou formatado noutro dispositivo (tal como um computador) é utilizado pela primeira vez, deve ser formatado.
- Uma vez que campos eletromagnéticos, carga eletrostática e defeitos na câmera e no cartão podem causar danos ou perda de dados no cartão de memória, recomenda-se que os dados sejam adicionalmente transferidos para um computador e aí armazenados.
- Os cartões de memória SD, SDHC e SDXC têm um seletor de proteção de escrita que pode ser utilizado para os bloquear contra armazenamento e apagamento acidentais. O deslizador está localizado no lado não inclinado do cartão. Na sua posição inferior, marcada com LOCK, os dados estão seguros.
- Ao formatar o cartão de memória todos os dados no cartão são perdidos. A formatação não é impedida pela proteção contra apagamento de imagens marcadas apropriadamente.

#### **SENSOR**

• Se pó ou partículas de sujidade aderirem ao vidro da tampa do sensor, isto pode ser notado como manchas escuras ou manchas nas imagens, dependendo do tamanho da partícula (para câmeras do sistema). Para limpar o sensor, pode enviar a sua câmera para o Serviço de Atendimento ao Cliente Leica (ver p.[86\)](#page-85-0). No entanto, esta limpeza não faz parte dos serviços de garantia e está, portanto, sujeita a pagamento.

## **DADOS**

- Todos os dados, incluindo dados pessoais, podem ser alterados ou apagados por funcionamento defeituoso ou acidental, eletricidade estática, acidentes, mau funcionamento, reparações e outras medidas.
- Observe que a Leica Camera AG não aceita qualquer responsabilidade por danos diretos ou consequentes resultantes da modificação ou destruição de dados e informações pessoais.

# **ATUALIZAÇÃO DE FIRMWARE**

A Leica está constantemente a trabalhar no desenvolvimento e otimização da Leica Sofort 2. Uma vez que no caso das câmeras digitais muitas funções são controladas simplesmente eletronicamente, melhorias e extensões da gama de funções podem ser instaladas na câmera numa data posterior. Para este efeito, a Leica introduz as chamadas atualizações de firmware a intervalos irregulares. Basicamente, as câmeras já estão equipadas com o mais recente firmware de fábrica, mas também pode facilmente descarregá-lo da nossa homepage e transferi-lo para a sua câmera.

Caso se registe como proprietário na homepage da Leica Camera, pode receber uma newsletter que o informa quando está disponível uma atualização de firmware.

Mais informações sobre o registo e atualizações de firmware para a sua Leica Sofort 2 e, se necessário, alterações e adições às informações do manual de instruções podem ser encontradas tanto na área de download como na "Área do Cliente" da Leica Camera AG em https://club.leica-camera.com

# **CONDIÇÕES DE GARANTIA DA LEICA CAMERA AG**

Estimada Cliente da Leica, estimado Cliente da Leica,

Muitos parabéns pela compra do seu novo produto Leica, comprou um produto de marca conhecido em todo o mundo.

Para além dos seus direitos legais de garantia sobre o seu vendedor a nossa empresa, a Leica Camera AG ("LEICA"), concede-lhe ainda serviços de garantia voluntários para o seu produto Leica de acordo com as seguintes disposições ("Garantia da Leica"). Por conseguinte, a garantia da Leica não limita nem os seus direitos de consumidor segundo o direito em vigor nem os seus direitos como consumidor sobre o revendedor, com o qual celebrou o contrato de compra e venda.

#### **A GARANTIA DA LEICA**

<span id="page-13-0"></span> $\mathbf i$ 

Comprou um produto Leica, que foi fabricado de acordo com diretivas de qualidade específicas e verificado por especialistas competentes nas diferentes etapas de produção. Concedemos para este produto Leica, incluindo os acessórios contidos na respetiva embalagem original, a seguinte garantia da Leica que é válida a partir de 1 de abril de 2023. Por favor, tenha em consideração que não concedemos qualquer garantia, caso o produto seja utilizado para fins comerciais.

Para alguns produtos Leica, disponibilizamos o prolongamento da garantia, caso se registe na nossa Leica Account. Mais detalhes poderão ser encontrados no nosso site www.leica-camera.com.

## **ÂMBITO DA GARANTIA DA LEICA**

Durante o período de garantia reclamações, causadas por erros de fabrico e material, serão corrigidas gratuitamente e ao critério da LEICA através de reparação, substituição de peças defeituosas ou

troca por um produto Leica equivalente e em perfeito estado. Peças e produtos substituídos passam ser propriedade da LEICA. Direitos mais abrangentes, qualquer que seja o tipo ou fundamento jurídico no âmbito desta garantia ficam excluídos.

#### **EXCLUÍDOS DA GARANTIA DA LEICA**

Da garantia da Leica estão excluídas peças de desgaste como p. ex. apoio ocular, elementos de couro, correia de transporte, armações, baterias, bem como peças sujeitas a esforço mecânico, a não ser que o defeito tenha sido causado por erro de fabrico ou material. Isto também se aplica a danos da superfície.

## **NÃO APLICAÇÃO DOS DIREITOS DE GARANTIA DA LEICA**

Os direitos sobre os serviços de garantia não se aplicam quando o defeito em causa tenha sido causado por manuseamento incorreto; eles também podem não se aplicar quando forem utilizados acessórios de outros fabricantes e o produto Leica não tiver sido devidamente aberto ou reparado. Os direitos sobre os serviços de garantia também não se aplicam, quando o número de série estiver irreconhecível.

#### **ACIONAMENTO DA GARANTIA DA LEICA**

Para poder reivindicar um direito que lhe advém do serviço de garantia, necessitamos de uma cópia do comprovativo da compra do seu produto Leica junto do revendedor autorizado da LEICA ("Revendedor Autorizado da Leica"). O comprovativo de compra deve conter a data da compra, o produto Leica com número de artigo, número de série e os dados do Revendedor Autorizado da Leica. Reservamo-nos o direito de lhe solicitar a apresentação do comprovativo original. Em alternativa, poderá enviar uma cópia do documento de garantia; por favor tenha em consideração que este documento deve estar preenchido na íntegra e a venda deve ter sido realizada por um Revendedor Autorizado da Leica.

Por favor, envie o seu produto Leica acompanhado pela cópia do comprovativo de compra ou do documento de garantia, bem como uma exposição da reclamação para

#### **Leica Camera AG, Customer Care, Am Leitz-Park 5, 35578 Wetzlar, Alemanha**

E-mail: customer.care@leica-camera.com, telefon: +49 6441 2080- 189

ou para um Revendedor Autorizado da Leica.

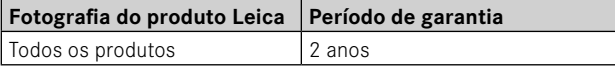

# ÍNDICE

 $\mathbf{i}$ 

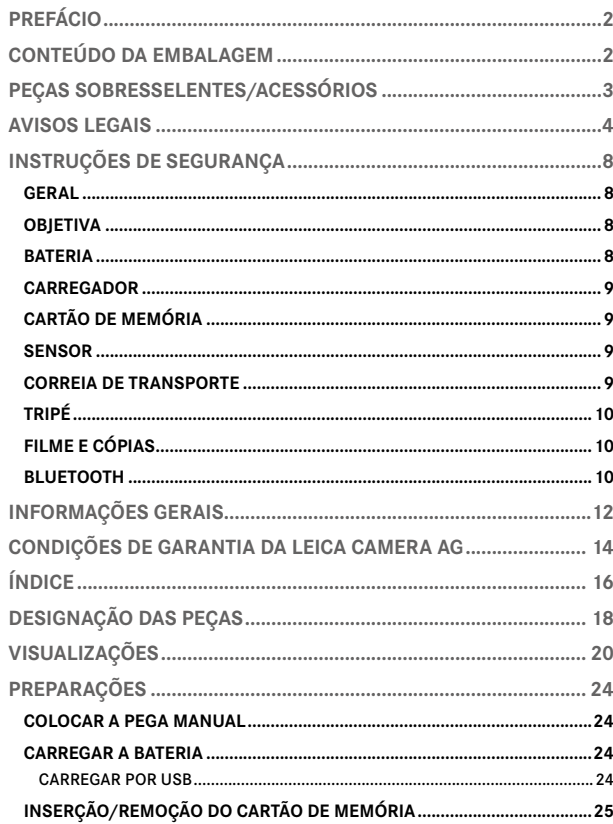

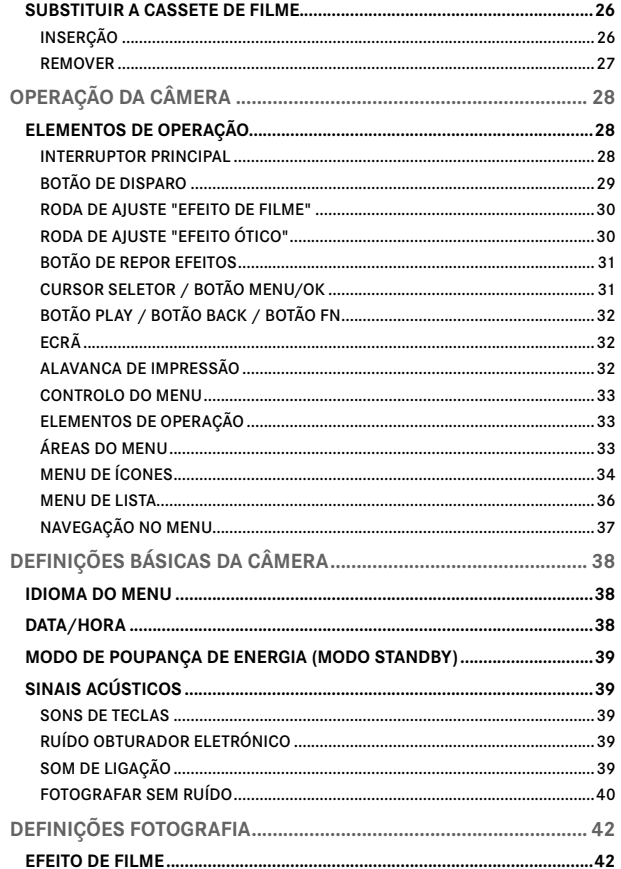

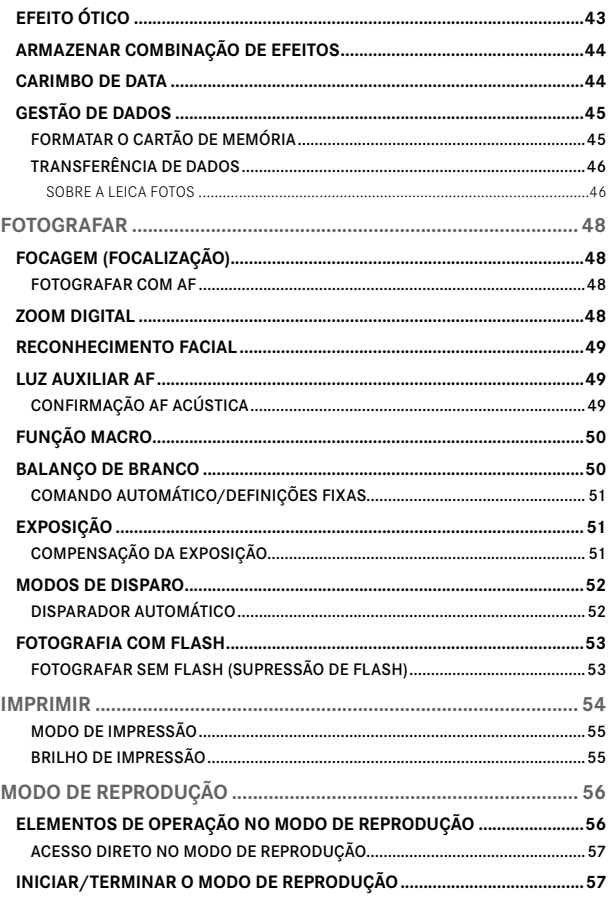

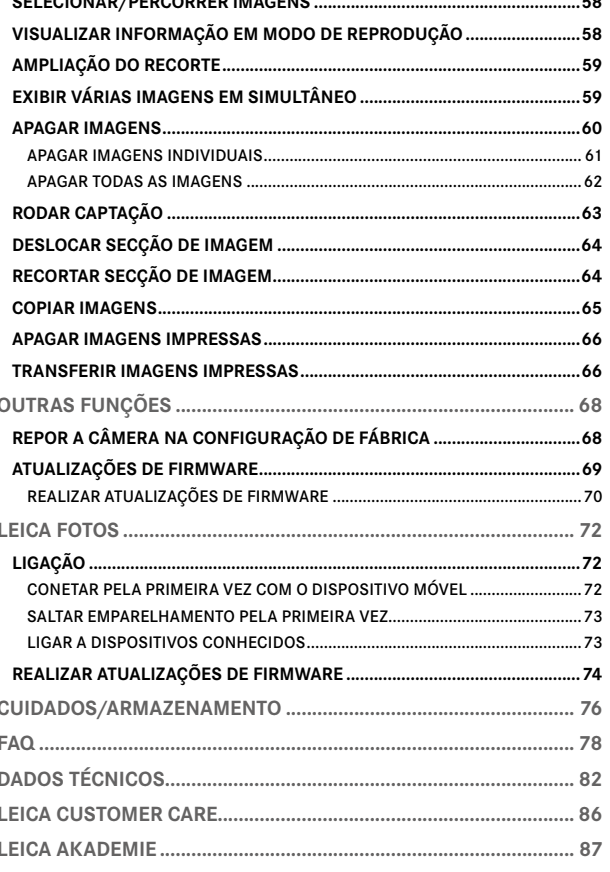

 $\mathbf i$ 

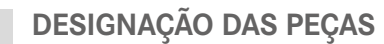

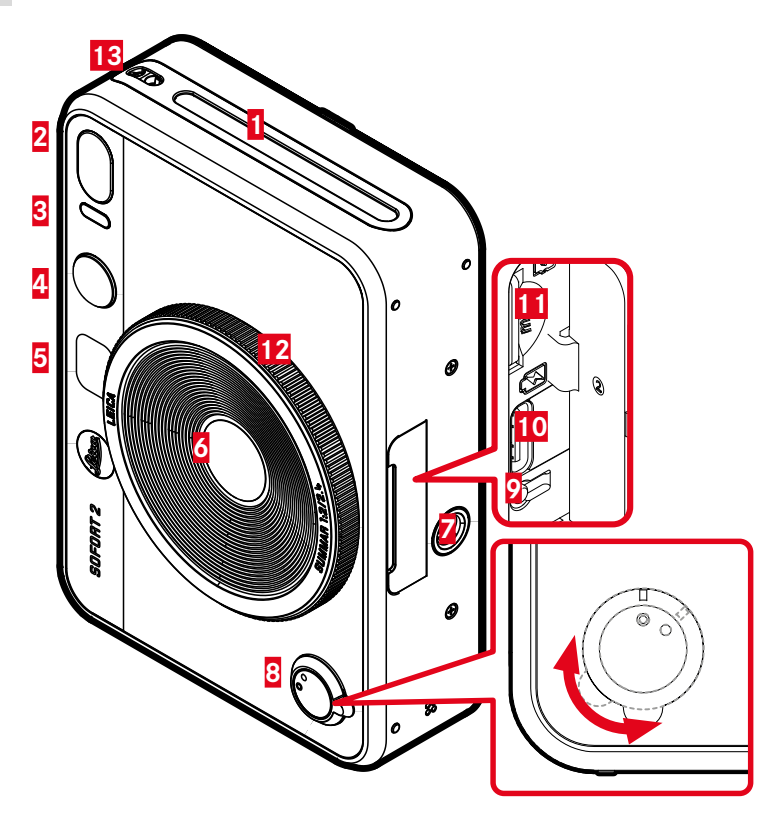

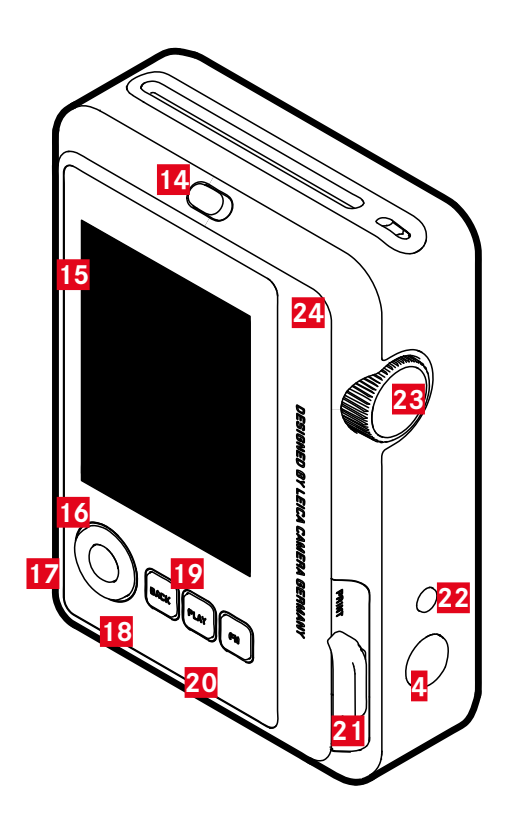

 $\mathbf{i}$ 

## **LEICA SOFORT 2**

- **Ranhura de saída do filme**
- **Flash**
- **LED do disparador automático/LED de estado da carga**
- **Botão de disparo**
- **Espelho para selfie**
- **Objetiva: Leica Summar 1:2/2.4**
- **Encaixe do tripé**
- **Interruptor principal**
- **Botão de reinício**
- **Ligação USB-C**
- **Ranhura para cartão de memória (MicroSD)**
- **Roda de ajuste "Efeito ótico"**
- **Olhais de transporte**
- **Bloqueio da parede traseira**
- **Ecrã**
- **Cursor seletor**
- **Botão** MENU/OK
- **Botão** BACK
- **Botão** PLAY
- **Botão** FN
- **Alavanca de impressão**
- **Botão "Repor efeitos"**
- **Roda de ajuste "Efeito de filme"**
- **Parede traseira (desdobrável)**

# **VISUALIZAÇÕES**

- **ECRÃ DE ESTADO** ▸ Pressionar o botão BACK
	- São exibidas informações adicionais.

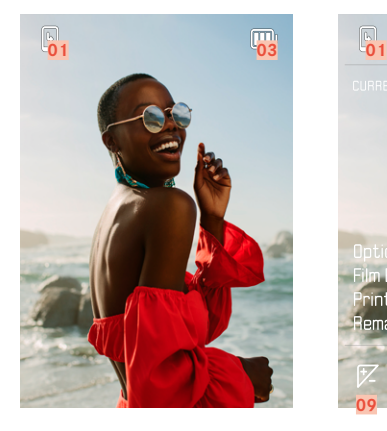

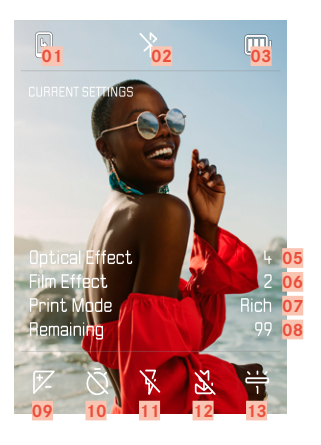

- 
- 
- Capacidade da bateria **10** Disparador automático
- Número do ficheiro da imagem apresentada **11** Modo Flash
- 
- 
- Impressão

# **EM REPRODUÇÃO**

Todas as visualizações/valores referem-se à imagem exibida.

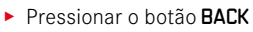

• São exibidas informações adicionais.

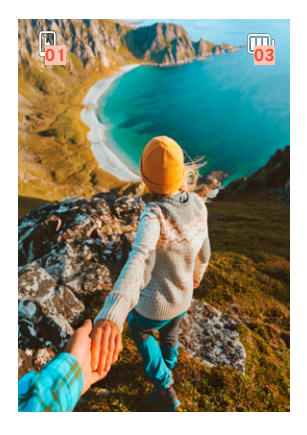

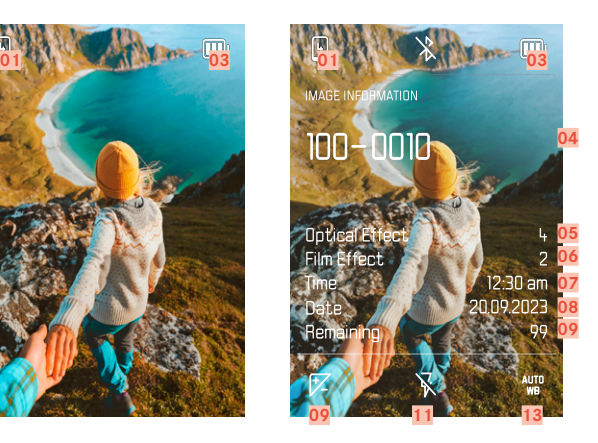

- Capacidade restante: cassete de filme **08** Capacidade restante: cartão de memória
- Bluetooth® (Leica FOTOS) **09** Compensação da exposição
	-
	-
- "Efeito ótico" ativo **12** Modo de operação macro
- "Efeito de filme" ativo **13** Modo de operação do balanço de branco

 $\mathbf i$ 

#### VISUALIZAÇÕES

## **MENU DE CAPTAÇÃO**

em modo de disparo:

▸ Pressionar o botão MENU/OK

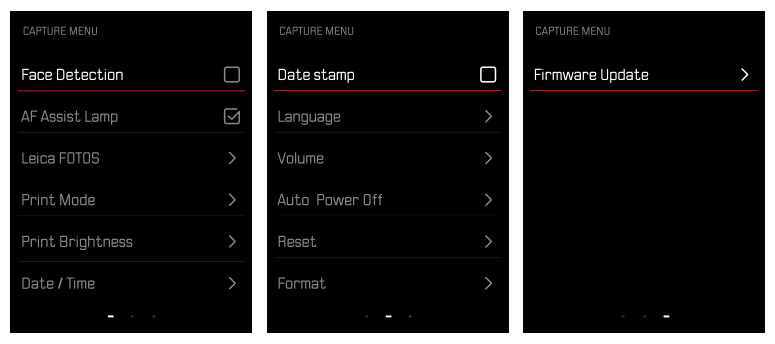

## **MENU DE REPRODUÇÃO**

em modo de reprodução:

▸ Pressionar o botão MENU/OK

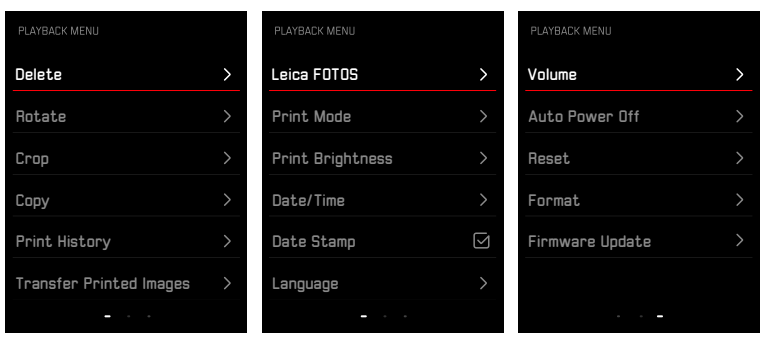

# **VISUALIZAÇÃO DO ESTADO DA CARGA NO ECRÃ**

O nível de carga da bateria é apresentado no ecrã de estado e no cabeçalho no canto superior direito.

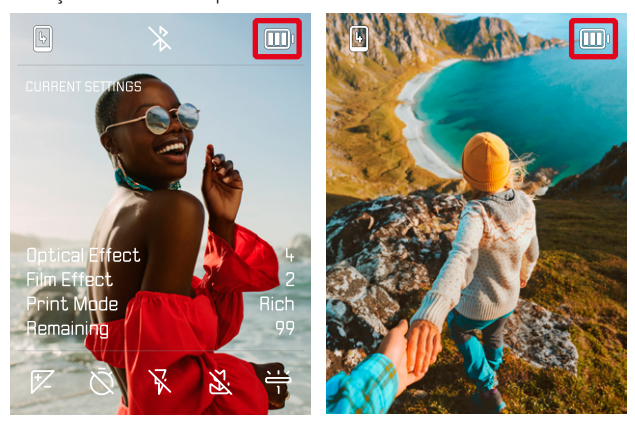

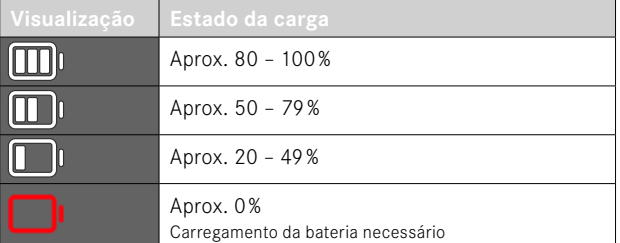

# **PREPARAÇÕES**

Antes de utilizar a sua câmera, leia os capítulos "Avisos Legais", "Instruções de segurança" e "Informações gerais" para evitar danos no produto e para prevenir possíveis ferimentos e riscos.

## **COLOCAR A PEGA MANUAL**

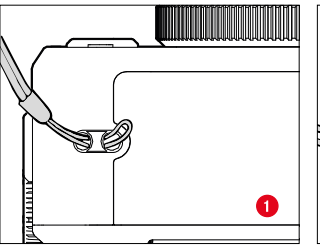

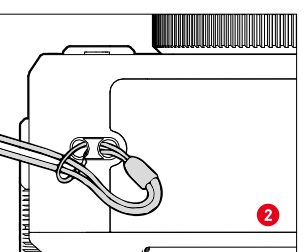

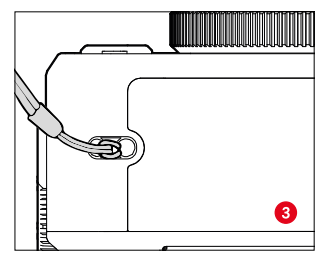

## **CARREGAR A BATERIA**

A câmera é alimentada por uma bateria de iões de lítio.

#### **CARREGAR POR USB**

A bateria montada na câmera pode ser carregada automaticamente, quando a câmera está ligada a um computador por meio de um cabo USB ou a outra fonte de alimentação adequada.

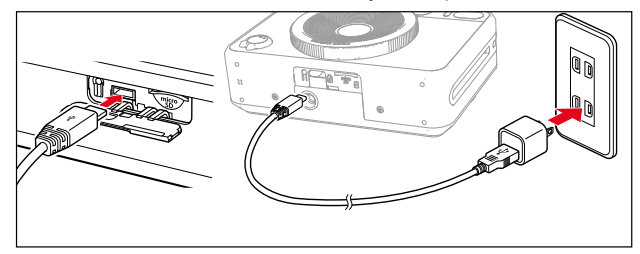

- ▸ Desligar a câmera
- ▸ Colocar o cabo USB-C (consultar a figura em cima)

#### Nota

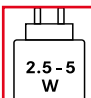

A potência fornecida pelo carregador tem de se encontrar no mínimo entre 2,5Watt e no máximo 5Watt para alcançar a velocidade máxima de carregamento.

# **INSERÇÃO/REMOÇÃO DO CARTÃO DE MEMÓRIA**

A câmera pode armazenar as imagens num cartão microSD (Secure Digital) ou SDHC (-High Capacity) ou SDXC (-eXtended Capacity).

#### Notas

- Os cartões de memória microSD/SDHC/SDXC estão disponíveis de vários fornecedores e com diferentes capacidades e velocidades de leitura/escrita. Especialmente aqueles com alta capacidade e velocidade de leitura/escrita permitem uma rápida captação e reprodução.
- Dependendo da capacidade do cartão de memória, pode não ser suportado ou pode ter de ser formatado antes da primeira utilização na câmera (ver p.45). Neste caso, uma mensagem correspondente aparece na câmera. Informações sobre os cartões suportados podem ser encontradas no ponto "Dados Técnicos".
- Se o cartão de memória não puder ser inserido, verifique se está corretamente alinhado.
- Um cartão microSD não está incluído no conteúdo da embalagem.

## **ABRIR A TAMPA DA RANHURA DO CARTÃO DE MEMÓRIA**

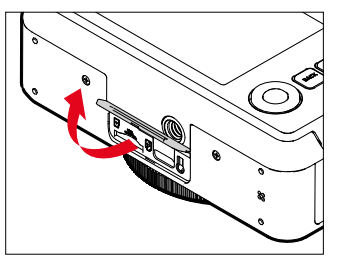

- ▸ Certifique-se de que a câmera está desligada (ver p.28)
- ▸ Abrir a tampa como ilustrado na figura

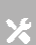

#### **INSERÇÃO**

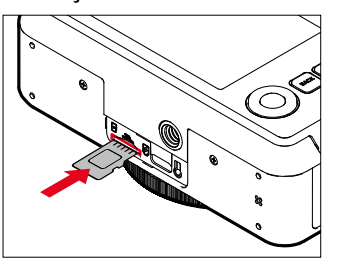

▸ Empurre o cartão de memória para dentro da ranhura com os contactos para o lado da objetiva até que ele encaixe de forma audível e percetível

#### **REMOÇÃO**

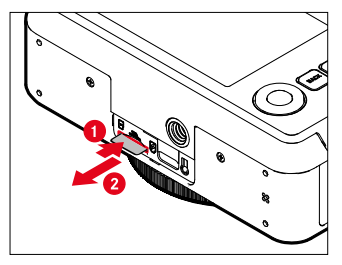

- ▸ Empurrar o cartão até ouvir um clique suave
	- O cartão desliza um pouco para fora.
- ▸ Retirar o cartão

## **SUBSTITUIR A CASSETE DE FILME**

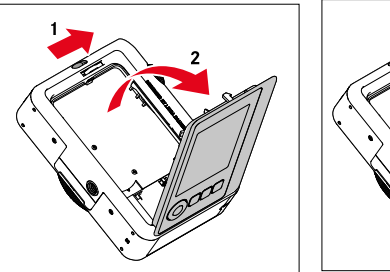

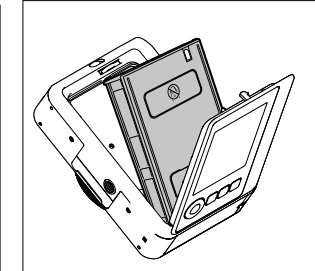

## **INSERÇÃO**

- ▸ Pressionar o bloqueio da parede traseira para abrir a parede traseira
- ▸ Pegar na cassete por ambos os lados
- ▸ Alinhar as marcações na câmera (amarela) e na cassete de filme entre si
- ▸ Inserir a cassete em linha reta
- ▸ Fechar parede traseira
- ▸ Remover capa

#### Importante

**• Não abrir o painel traseiro enquanto o transporte de filme estiver a funcionar!**

#### **REMOVER**

- ▸ Pressionar o bloqueio da parede traseira para abrir a parede traseira
- ▸ Pegar na cassete de filme pelas duas aberturas retangulares na parte traseira e puxá-la para fora em linha reta

#### Importante

- **• Não abrir o painel traseiro enquanto o transporte de filme estiver a funcionar!**
- Não abrir a parede traseira, antes de o filme ter sido gasto; caso contrário o resto do filme é exposto à luz e deixa de poder ser utilizado.
- Ao inserir a cassete de filme, não pressionar as duas aberturas retangulares na parte traseira.
- Utilizar apenas Leica color film instantâneo. Estas estão disponíveis em 2 variantes: color film pack (mini) instantâneo, Warm White: 19677 e color film pack (mini) instantâneo Neo Gold: 19678.

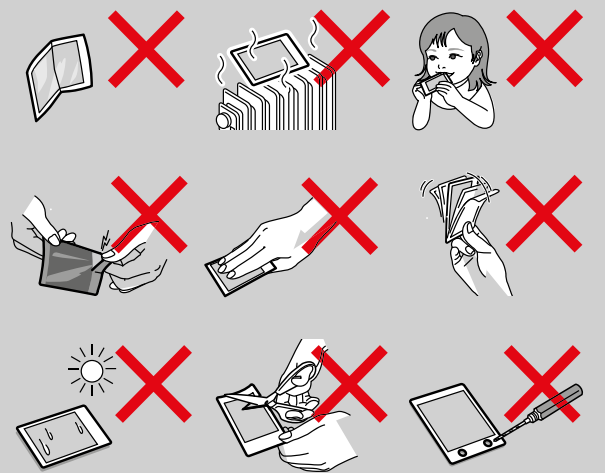

# **OPERAÇÃO DA CÂMERA**

## **ELEMENTOS DE OPERAÇÃO**

#### **INTERRUPTOR PRINCIPAL**

A câmera é ligada e desligada com o interruptor principal.

#### **LIGAR A CÂMERA**

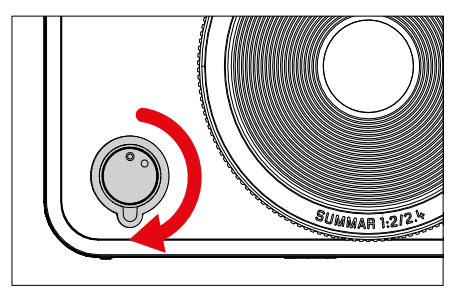

#### Nota

• Ao ligar, a disponibilidade operacional é alcançada após aprox.

1s.

## **DESLIGAR A CÂMERA**

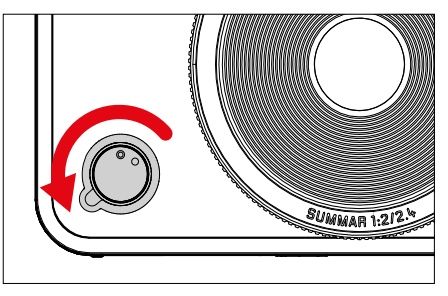

#### Nota

• Com a função Desligamento autom. a câmera pode ser desligada automaticamente, se nenhuma operação ocorrer dentro do tempo especificado. Se esta função estiver configurada para Desligar e a câmera não for usada por um longo período de tempo, ela deve sempre ser desligada com o interruptor principal para evitar o disparo acidental e o descarregamento da bateria.

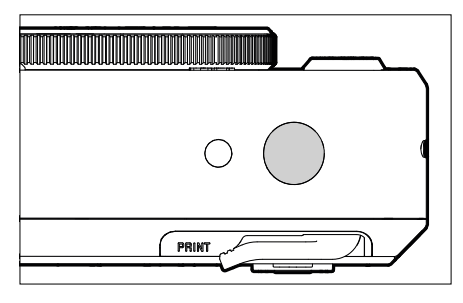

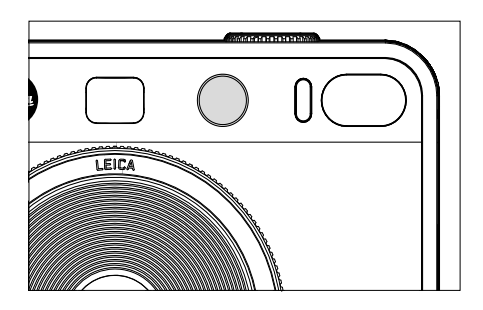

**BOTÃO DE DISPARO** O botão de disparo funciona em duas fases.

- 1. **Tocar** (=pressione para baixo até ao 1.º ponto de pressão)
	- Ativação da eletrónica da câmera e das visualizações
	- Armazenamento do valor de medição (medição e armazenamento):
		- Modo AF: medição da distância
		- Modos de exposição (semi)automáticos: medição da exposição
	- Regressar ao modo de disparo
		- a partir do modo de reprodução
		- a partir do controlo do menu

#### 2. **Pressionar**

- Acionar
	- Os dados são transferidos depois para o cartão de memória ou para a memória interna.
- Início de um tempo de espera pré-selecionado para o disparador automático

#### Notas

- Para evitar o tremer da câmera, o botão de disparo deve ser pressionado suavemente e não deve ser sacudido até que o obturador clique suavemente.
- O botão de disparo fica bloqueado:
	- quando o cartão de memória inserido e/ou a memória intermédia interna estão cheios (temporariamente)
	- quando a bateria tiver atingido o seu limite de desempenho (capacidade, temperatura, idade)
	- quando o cartão de memória está protegido contra a escrita ou danificado

#### **RODA DE AJUSTE "EFEITO DE FILME"**

A roda de ajuste "Efeito de filme" não tem batente, pelo que pode ser rodada em qualquer direção a partir de qualquer posição. Encaixa em todas as funções. Ativa um menu com 10 efeitos ajustáveis. Sobre este assunto, ver p.43.

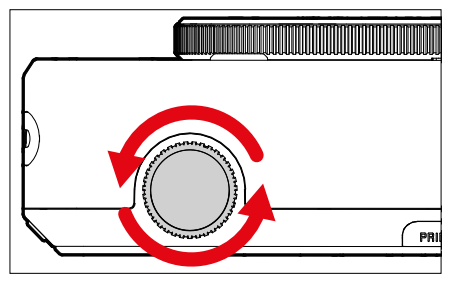

## **RODA DE AJUSTE "EFEITO ÓTICO"**

A roda de ajuste "Efeito ótico" também não tem batente, pelo que pode ser rodada em qualquer direção a partir de qualquer posição. Chama um menu com mais 10 "Efeitos óticos" para composição da imagem. Ver p.42.

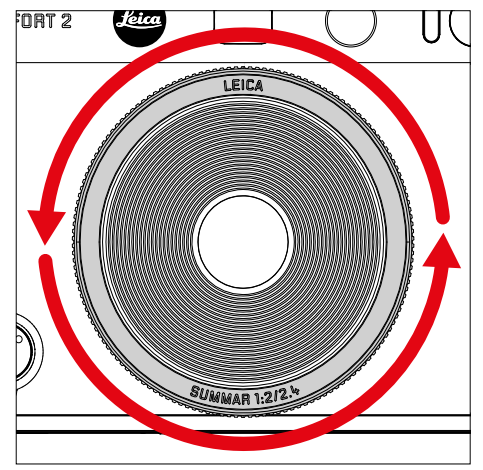

## **BOTÃO DE REPOR EFEITOS**

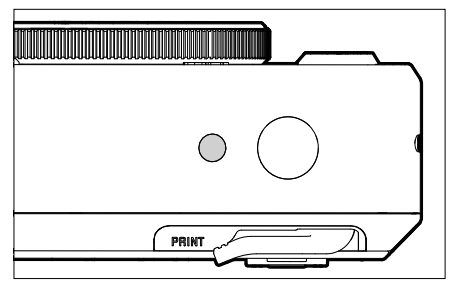

– Repor os efeitos selecionados

## **CURSOR SELETOR / BOTÃO MENU/OK**

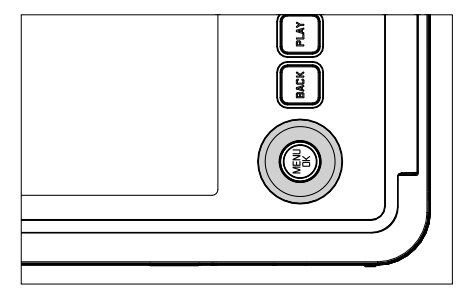

#### **CURSOR SELETOR**

- Navegação nos menus
- Definição dos pontos de menu/funções selecionadas
- Percorrer a memória de imagens

#### **BOTÃO MENU/OK**

- Chamar o submenu
- Aceitação das definições do menu
- Confirmação de consultas
- Acesso direto às funções do menu

## **BOTÃO PLAY / BOTÃO BACK / BOTÃO FN**

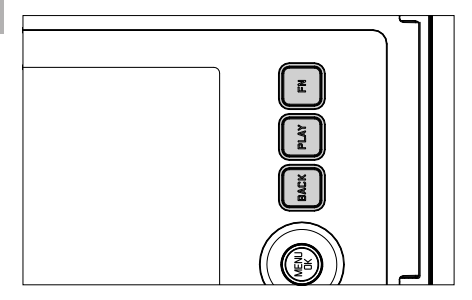

#### **BOTÃO FN**

- Armazenar o "Efeito ótico" e o "Efeito de filme" selecionado
- Chamar a combinação de "Efeito ótico" e "Efeito de filme" armazenada

## **BOTÃO PLAY**

– Ligar e desligar (a duração do) modo de reprodução

#### **BOTÃO BACK**

- Chamar a visualização de informação
- Visualização das definições/dados durante a captação
- Visualização dos dados da imagem durante a reprodução
- Abandonar um submenu

## **ECRÃ**

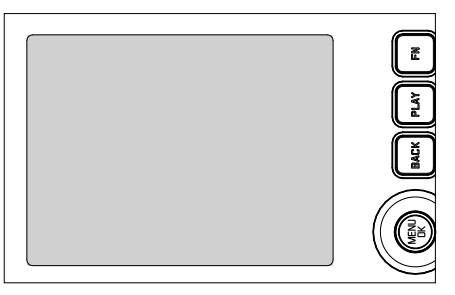

- Visualização das definições atuais mais importantes
- Acesso rápido a alguns menus

## **ALAVANCA DE IMPRESSÃO**

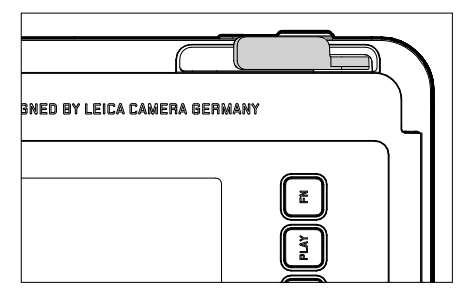

– Inicia o processo de impressão de uma captação previamente selecionada

#### **ELEMENTOS DE OPERAÇÃO**

Os seguintes elementos são utilizados para o controlo do menu.

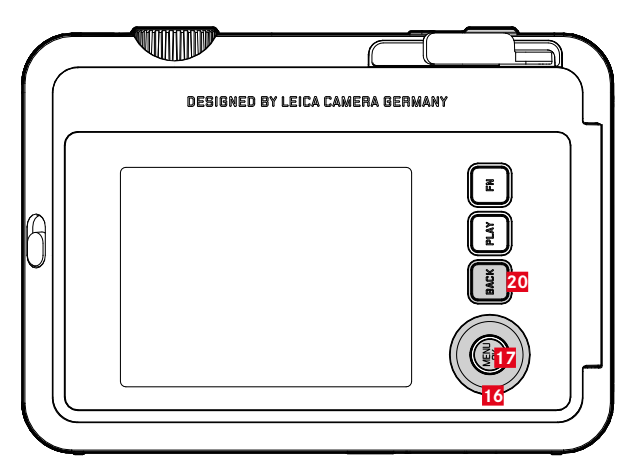

- **20 Botão** FN
- **17 Botão** MENU/OK
- **16 Cursor seletor**

## **ÁREAS DO MENU**

Existem áreas de menu: menu de ícones e menu de lista (MENU DE CAPTAÇÃO e MENU DE REPRODUÇÃO).

Menu de ícones:

– oferece acesso rápido às definições mais importantes

Menu de lista:

- fornece acesso a todos os pontos de menu
- contém numerosos submenus

#### **MENU DE ÍCONES MENU DE LISTA**

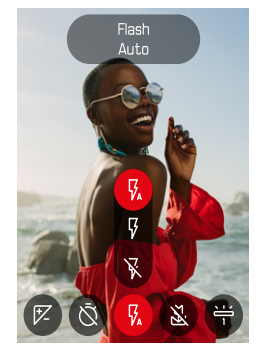

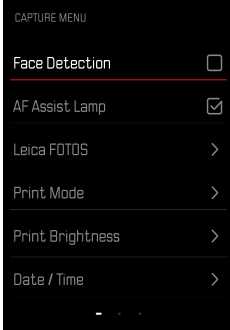

## **MENU DE ÍCONES**

O ecrã de estado fornece uma visão geral das informações mais importantes sobre o estado atual da câmera e as definições ativas. Proporciona também acesso rápido a definições importantes.

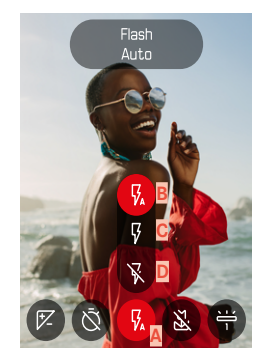

- **A** Ponto de menu: definições Flash
- **B** Autom.
- **C** Ligar **D** Desligar

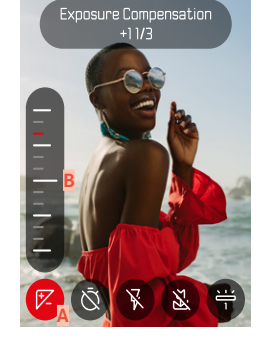

- **A** Ponto de menu: compensação da exposição
- **B** Escala de compensação da exposição

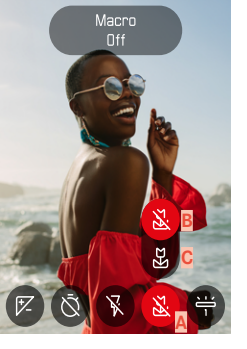

- **A** Ponto de menu: definição macro
- **B** Desligar
- **C** Ligar

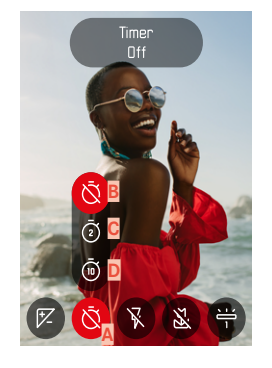

- **A** Ponto de menu: disparador automático
- **B** Desligar
- **C** 2 s **D** 10 s

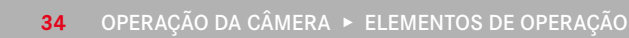

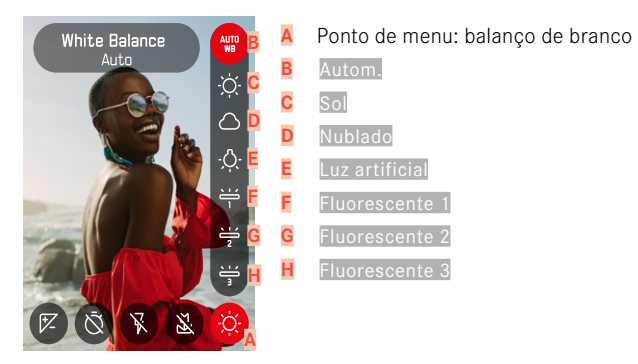

#### Nota

• As definições entram em vigor imediatamente.

#### **REALIZAR DEFINIÇÕES**

**Para chamar o menu de ícones**

▸ Pressionar o cursor seletor à esquerda/direita

**Para selecionar um ponto de menu**

▸ Pressionar o cursor seletor à esquerda/direita

**Para efetuar uma definição desejada**

▸ Pressionar o cursor seletor para cima/baixo

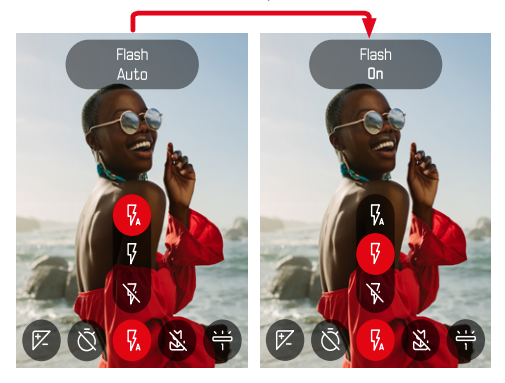

### **MENU DE LISTA**

 $\overline{\mathbf{x}}$ 

O menu de listas permite o acesso a todas as definições. A maioria está organizada em submenus.

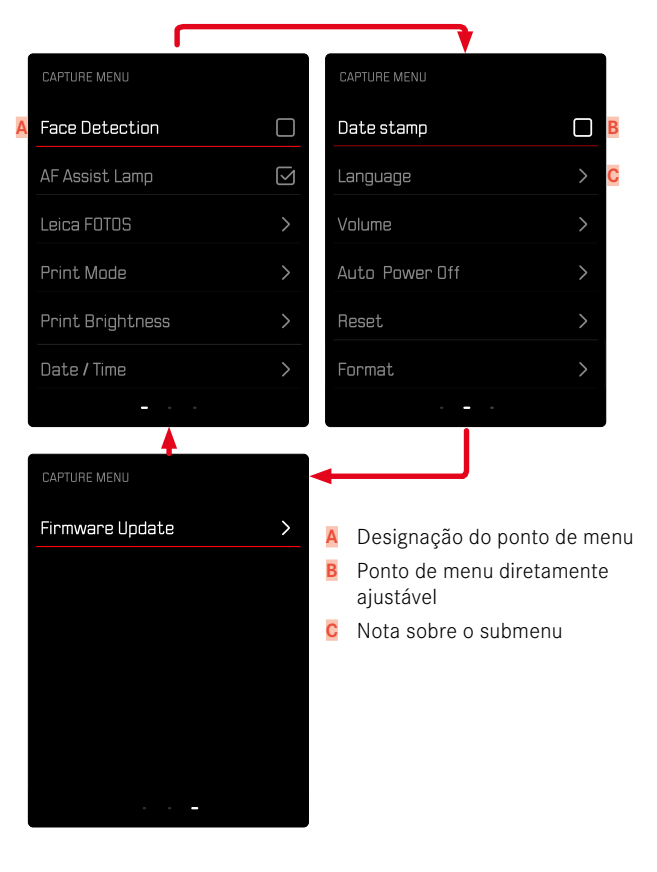
### **SUBMENU**

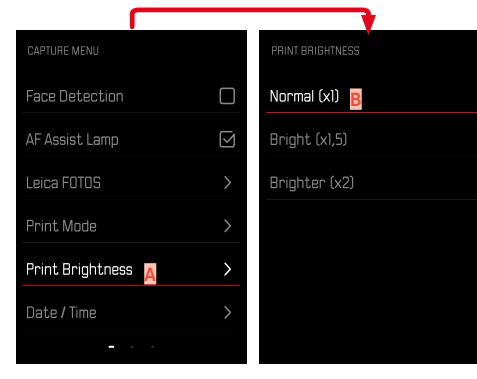

- **A** Ponto de menu atual
- **B** Item do submenu

### **NAVEGAÇÃO NO MENU**

#### **VISUALIZAR SUBMENUS**

- ▸ Pressionar o botão MENU/OK
- ▸ Pressionar o cursor seletor à direita

### **CONFIRMAR A SELEÇÃO**

- ▸ Pressionar o botão MENU/OK
	- A imagem do ecrã muda novamente para o ponto de menu ativo.

#### Nota

• Nenhuma confirmação é necessária ao selecionar Ligar ou Desligar. É guardado automaticamente.

#### **VOLTAR UM PASSO ATRÁS (voltar ao ponto de menu superior)**

- ▶ Pressionar o cursor seletor à esquerda ou o botão BACK
	- Esta opção só está disponível para submenus em forma de lista.

#### **ABANDONAR O MENU**

Pode sair dos menus e submenus em qualquer altura com/sem aceitar as definições aí efetuadas.

**Para modo de disparo**

▶ Tocar no botão de disparo ou pressionar o botão BACK

**Para modo de reprodução**

▶ Pressionar o botão PLAY

# $\overline{\mathbf{X}}$

# **DEFINIÇÕES BÁSICAS DA CÂMERA**

Quando a câmera é ligada pela primeira vez, reponha para a configuração de fábrica (ver p.68) ou após uma atualização de firmware, os pontos de menu Language e Data / Hora aparecem para a definição automática.

# **IDIOMA DO MENU**

Configuração de fábrica: inglês

Idiomas do menu alternativos: alemão, francês, italiano, espanhol, português, russo, japonês, chinês tradicional ou simplificado, coreano.

- ▶ No menu de captação, selecionar Language
- ▸ Selecionar o idioma desejado
	- Com algumas exceções, o idioma de todas as indicações será alterado.

# **DATA/HORA**

Há 6 variantes disponíveis para a ordem de apresentação.

- ▸ No menu de captação, selecionar Data / Hora
- ▸ Selecionar o formato de visualização da data e da hora desejado (Ano / Mês / Dia / 12 h, Ano / Mês / Dia / 24 h., Dia / Mês / Ano / 12 h, Dia / Mês / Ano / 24 h, Mês / Dia / Ano / 12 h, Mês / Dia / Ano / 24 h)
- ▸ Definir a data e hora

### **MODO DE POUPANÇA DE ENERGIA (MODO STANDBY)**

Quando esta função está ativa, a câmera muda para o modo standby de poupança de energia para conservar a vida útil da bateria. É possível poupar energia a dois níveis.

- Ativação do modo standby após 2min/5min
- Desconexão automática do ecrã (ver pág.[39\)](#page-38-0)

Configuração de fábrica: 2 min

- ▸ No menu de captação, selecionar Desligamento autom.
- ▸ Selecionar a definição desejada (5 min, 2 min, Desligar)

#### Nota

<span id="page-38-0"></span>• Quando a câmera está em modo standby, pode ser reativada com o interruptor principal, desligando-a e voltando a ligá-la.

# **SINAIS ACÚSTICOS**

Algumas funções podem ser confirmadas com sinais acústicos. As seguintes funções especiais podem ser definidas separadamente:

- Ruído obturador eletrónico
- Confirmação AF

### **SONS DE TECLAS**

O volume dos sinais ativos pode ser ajustado. Configuração de fábrica: 2

- ▸ No menu de captação, selecionar Volume de som
- ▸ Selecionar Sons de teclas
- ▸ Selecionar o nível de som desejado Desligar, 1, 2, 3

### **RUÍDO OBTURADOR ELETRÓNICO**

Configuração de fábrica: 2

- ▸ No menu de captação, selecionar Volume de som
- ▸ Selecionar Ruído de obturador
- ▸ Selecionar o nível de som desejado (Desligar, 1, 2, 3)

# **SOM DE LIGAÇÃO**

Configuração de fábrica: 2

- ▸ No menu de captação, selecionar Volume de som
- ▸ Selecionar Som de ligação
- ▸ Selecionar o nível de som desejado (Desligar, 1, 2, 3)

### **FOTOGRAFAR SEM RUÍDO**

 $\overline{\lambda}$ 

Quando se pretende fotografar o mais silenciosamente possível.

- ▸ No menu de captação, selecionar Volume de som
- ▶ Selecionar Sons de teclas / Ruído de obturador / Som de ligação
- ▸ Selecionar Desligar para cada ponto de menu

# **DEFINIÇÕES FOTOGRAFIA**

T

Uma das muitas vantagens da fotografia digital é que é muito fácil mudar as propriedades essenciais da imagem. A Leica Sofort 2 disponibiliza várias funções para poder adaptar as imagens às ideias próprias.

### **EFEITO DE FILME**

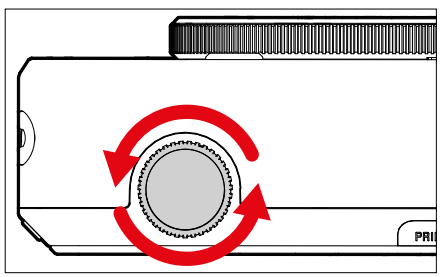

- ▸ No modo de disparo, rodar a roda de ajuste "Efeito de filme"
	- Aparece o menu correspondente.

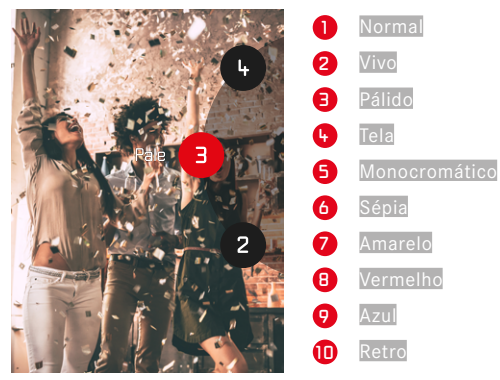

# **EFEITO ÓTICO**

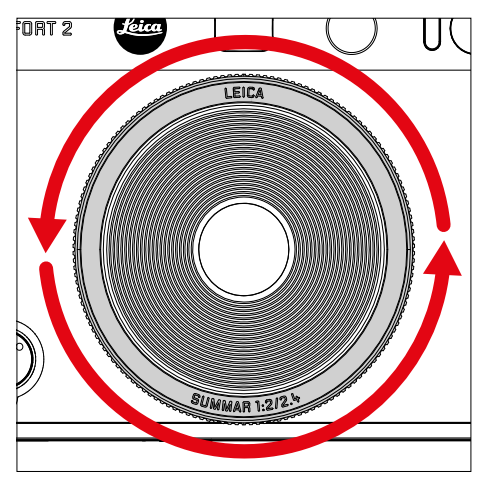

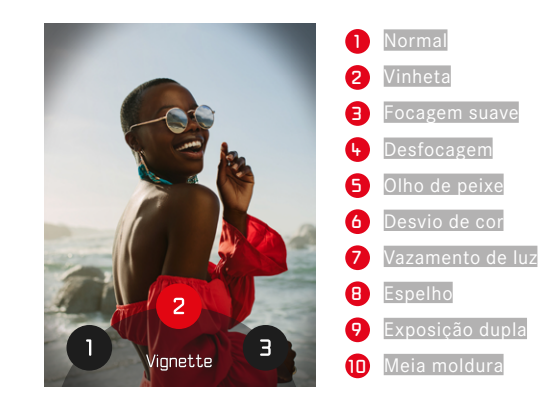

- ▸ No modo de disparo, rodar a roda de ajuste "Efeito ótico"
	- Aparece o menu correspondente.

# **ARMAZENAR COMBINAÇÃO DE EFEITOS**

Uma combinação de efeitos preferidos pode ser armazenada em até três favoritos. Isto permite uma chamada direta das combinações de efeitos.

- ▸ No modo de disparo, rodar a roda de ajuste "Efeito ótico"
	- Aparece o menu correspondente.
- ▸ Selecionar o "Efeito ótico" desejado, rodando
- ▸ Rodar Roda de ajuste "Efeito de filme"
	- Aparece o menu correspondente.
- ▸ Selecionar o "Efeito de filme" desejado, rodando
- ► Pressionar o botão **FN**

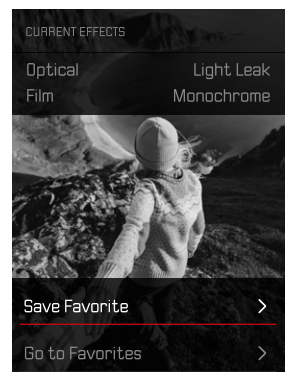

- ▸ Selecionar Guardar favorito
- ▸ Selecionar o espaço de armazenamento desejado
- ► Pressionar o botão **OK** 
	- A combinação é armazenada.

# **CARIMBO DE DATA**

Com esta função, a data da captação pode ser armazenada na imagem.

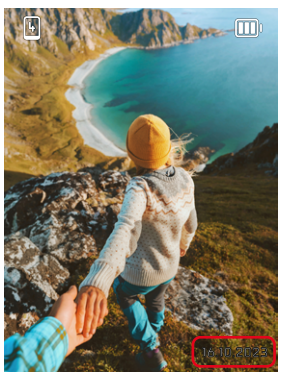

- ▸ No menu de captação, selecionar Carimbo de data
- ▶ Pressionar botão **DK** para ativar ou desativar
	- A data da captação é visível numa impressão e na imagem armazenada.

# **GESTÃO DE DADOS**

### **FORMATAR O CARTÃO DE MEMÓRIA**

Com os cartões de memória já inseridos, normalmente não é necessário formatá-los. Contudo, quando um cartão não formatado é utilizado pela primeira vez, deve ser formatado. Recomenda-se que os cartões de memória sejam formatados ocasionalmente, uma vez que certos dados residuais (informação que acompanha a captação) podem ocupar a capacidade de armazenamento.

- ▸ No menu de captação, selecionar Formatar
- ▸ Confirmar o processo
	- O LED de estado pisca durante o processo.

#### Notas

- Não desligue a câmera enquanto a operação estiver em curso.
- Ao formatar o cartão de memória todos os dados no cartão são perdidos. A formatação não é impedida pela proteção contra apagamento de imagens marcadas apropriadamente.
- Todas as imagens devem, portanto, ser transferidas regularmente para um dispositivo de armazenamento em massa seguro, tal como o disco rígido de um computador.
- Com uma formatação simples, os dados no cartão não se perdem irrevogavelmente no início. Apenas o diretório é apagado, de modo a que os ficheiros existentes deixam de estar diretamente acessíveis. Com o software apropriado, os dados podem ser tornados novamente acessíveis. Apenas os dados, que são subsequentemente sobrescritos através do armazenamento de novos dados, são de facto apagados permanentemente.
- Se o cartão de memória foi formatado noutro dispositivo ou num computador, deve ser formatado novamente na câmera.
- Se o cartão de memória não puder ser formatado/sobrescrito, deve perguntar ao seu revendedor ou ao Atendimento ao Cliente Leica (ver p.[86](#page-85-0)) para obter orientação.

### **TRANSFERÊNCIA DE DADOS**

Os dados podem ser facilmente transferidos para dispositivos móveis com Leica FOTOS. Em alternativa, a transferência pode ser feita por meio de um leitor de cartões ou por cabo USB.

### **SOBRE A LEICA FOTOS**

▸ Consultar o capítulo "Leica FOTOS" (p.72)

### Notas

T

- Para a transferência de ficheiros maiores, é recomendada a utilização de um leitor de cartões.
- Enquanto os dados estão a ser transferidos, a ligação USB não pode ser interrompida, caso contrário o computador e/ou a câmera podem "entrar em crash" e até mesmo provocar danos irreparáveis no cartão de memória.
- Enquanto os dados estão a ser transferidos, a câmera não pode ser desligada ou desligar-se-á, ela própria, devido à redução da capacidade de bateria, caso contrário o computador pode "entrar em crash". Pela mesma razão, a bateria não pode ser removida em caso algum, se a ligação estiver ativada.

# **FOTOGRAFAR**

# **FOCAGEM (FOCALIZAÇÃO)**

Com a Leica Sofort 2, a focagem é realizada automaticamente. Ao fotografar com autofocagem, estão disponíveis alguns recursos.

### **FOTOGRAFAR COM AF**

- ▸ Tocar no botão de disparo e manter
	- A focagem é realizada:
		- Se a medição for bem-sucedida: o campo de medição AF emite luz verde.
		- Se a medição não for bem-sucedida: campo de medição AF emite luz vermelha.
- ▸ Acionar

# **ZOOM DIGITAL**

Além da secção de imagem completa da Leica Summar 1:2/2.4. estão disponíveis outros tamanhos de secção.

No ecrã aparece a secção de imagem que será vista na imagem.

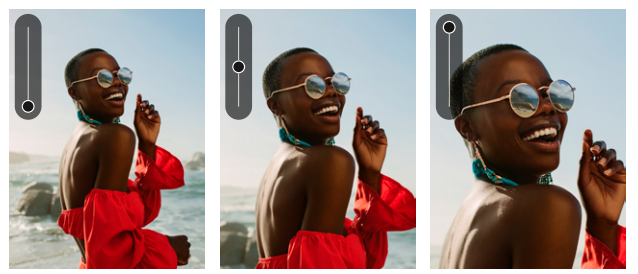

### **DEFINIÇÃO PERMANENTE**

- ▸ Pressionar o cursor seletor em cima
	- A escala de ampliação **como** aparece.

**Para mudar os níveis de zoom (10 níveis)**

▸ Pressionar o cursor seletor para cima/baixo

#### Nota

• A definição permanece ativa até a câmera ser desligada e novamente ligada ou o nível de zoom adaptado com o cursor seletor.

### **RECONHECIMENTO FACIAL**

Com este método de medição, a Leica Sofort 2 reconhece automaticamente os rostos na imagem. Os rostos detetados na distância mais curta são automaticamente focados. Se não forem detetados rostos, é utilizada a medição campo.

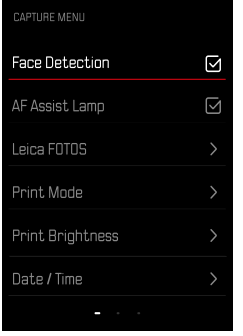

- ▸ No menu de captação, selecionar Reconhecimento facial
- ▶ Pressionar botão DK para ativar ou desativar

# **LUZ AUXILIAR AF**

A luz auxiliar AF incorporada alarga a gama de funcionamento do sistema AF mesmo com más condições de iluminação. Quando a função está ativada, esta luz está acesa sob essas condições, enquanto a medição é realizada.

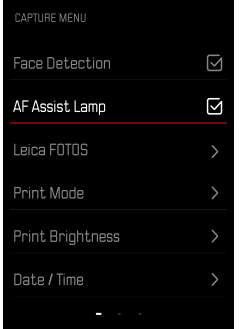

- ▸ No menu de captação, selecionar Luz auxiliar AF
- ▶ Pressionar botão DK para ativar ou desativar

### **CONFIRMAÇÃO AF ACÚSTICA**

A medição da distância bem-sucedida é confirmada através de um sinal acústico. Mais detalhes sobre este assunto na área "Sinais acústicos" a partir da p. 39

# **FUNÇÃO MACRO**

Com a função macro, a área de trabalho para a focagem pode ser rapidamente alterada da área de distância normal (30cm até ao infinito) para a área de macro (17cm a 30cm).

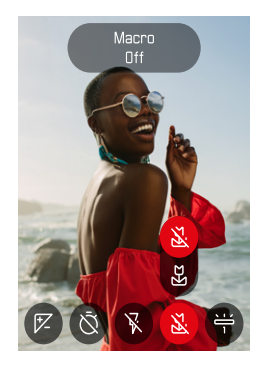

- ▸ No menu de ícones (ver p. 33) Selecionar Macro
- ▶ Selecionar Ligar ou Desligar

# **BALANÇO DE BRANCO**

Na fotografia digital, o balanço de branco garante uma reprodução neutra da cor com qualquer luz. Ele parte do princípio que a câmera foi regulada anteriormente para a cor da luz que deve ser reproduzida como branco.

Para este fim estão à disposição 2 possibilidades:

- comando automático
- predefinições fixas

Configuração de fábrica: Auto

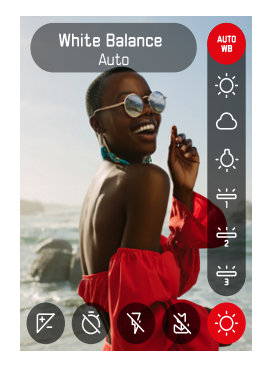

- ▶ No menu de ícones, selecionar Balanço de branco
- ▸ Selecionar a definição desejada

### **COMANDO AUTOMÁTICO/DEFINIÇÕES FIXAS**

- Auto: para o comando automático, que na maioria dos casos apresenta resultados neutros
- Diferentes predefinições fixas para as fontes de luz mais frequentes:

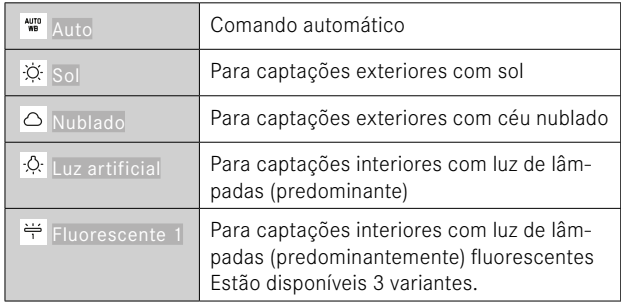

# **EXPOSIÇÃO**

# **COMPENSAÇÃO DA EXPOSIÇÃO**

Os medidores de exposição são calibrados para um valor de cinzento médio que corresponde ao brilho de um motivo normal, ou seja, médio, fotográfico. Se o detalhe do motivo apropriado não atender a esses requisitos, pode ser realizada uma compensação da exposição apropriada.

Uma vez definida, ela permanece efetiva até que seja redefinida, ao contrário do armazenamento do valor de medição.

Podem ser definidos valores de compensação da exposição no intervalo de ±2EV em etapas de 1⁄3EV (EV: Exposure Value = valor de exposição).

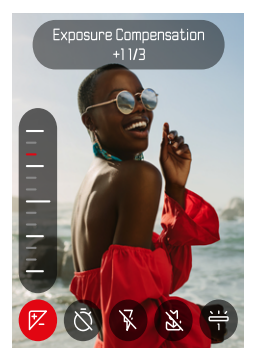

- 
- ▶ No menu de ícones, selecionar compensação da exposição
- ▸ Definir o valor desejado na escala
	- O valor definido é exibido por cima da escala.

#### Notas

- Durante a definição, pode observar o efeito na imagem do ecrã à medida que se torna mais escuro ou claro.
- Para as correções definidas, independentemente de como foram originalmente introduzidas, é válido o seguinte: permanecem em vigor até serem repostas manualmente para 0, i. e. mesmo que a câmera tenha sido desligada e ligada de novo entretanto.

# **MODOS DE DISPARO**

### **DISPARADOR AUTOMÁTICO**

O disparador automático permite realizar imagens com um atraso pré-selecionado. Nesses casos, recomenda-se que a câmera seja montada sobre um tripé.

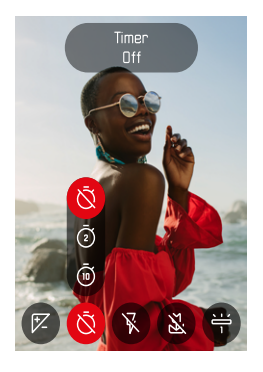

- ▶ No menu de ícones, selecionar disparador automático
- ▸ Selecionar Disparador automático 2 s/Disparador automático 10 s
- ▸ Acionar
	- O ecrã fará uma contagem decrescente do tempo restante até ao disparo. Na parte da frente da câmera, o LED do disparador automático intermitente indica o fim do tempo de espera.
	- Enquanto o avanço do tempo de espera do disparador automático está a funcionar, a captação pode ser cancelada a qualquer momento, tocando levemente no botão BACK, a definição respetiva é mantida.

### **FOTOGRAFIA COM FLASH**

### **FOTOGRAFAR SEM FLASH (SUPRESSÃO DE FLASH)**

Quando a utilização da luz de flash é proibida ou supérflua, o flash pode ser suprimido.

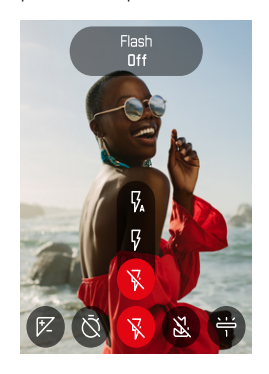

- ▸ No menu de ícones, selecionar Flash
- ▸ Selecionar Desligar

**Para terminar a supressão de flash**

- ▶ No menu de ícones, selecionar Flash
- ▸ Selecionar Auto ou Ligar

#### Nota

• Nós recomendamos a utilização de um tripé, quando está escuro.

# **IMPRIMIR**

A Leica Sofort 2 permite imprimir as imagens mais bonitas como fotografia instantânea.

- ▶ Pressionar o botão **PLAY**
- ▸ Selecionar a imagem desejada com o cursor seletor
- ▸ Tensionar a alavanca de impressão

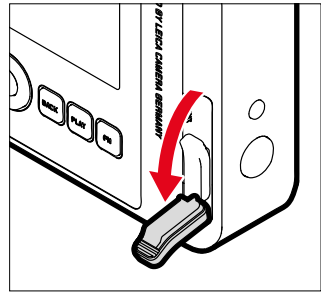

- ▸ Aguardar, enquanto a fotografia instantânea é emitida
- ▸ Quando a fotografia instantânea está emitida (a câmera já não faz nenhum ruído), pegar numa ponta da fotografia instantânea e puxar para fora
- ▸ Aguardar, enquanto a fotografia instantânea é revelada
	- O tempo de revelação é aprox. 90 segundos, dependendo da temperatura ambiente.

Em cada captação, o contador de imagens conta a partir de "10" de forma decrescente, quando chega a "0" o filme está gasto. Quando no contador de imagens é visualizado "0", a cassete de filme tem de ser substituída (ver p.26).

### Nota

• Certifique-se de que os seus dedos ou a correia de transporte não tapam o flash, o sensor de flash, o sensor de exposição, a objetiva ou a Ranhura de saída do filme.

### **MODO DE IMPRESSÃO**

Para a emissão de uma imagem, estão à disposição 2 perfis de cor diferentes. Uma variante intensa, bem como uma natural. Consoante a situação de captação, pode assim ser selecionada a reprodução da cor das cópias.

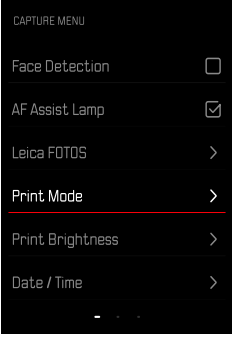

- ▶ No menu de captação, selecionar Impressão
- ▸ Selecionar a definição desejada

(Natural/Intenso)

### **BRILHO DE IMPRESSÃO**

Para poder corrigir parcialmente o brilho das cópias, estão à disposição 3 níveis de brilho das imagens.

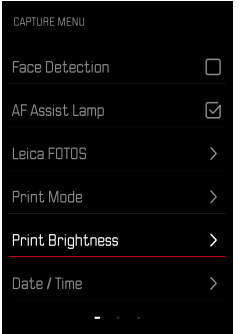

- ▸ No menu de captação, selecionar Brilho de impressão
- ▸ Selecionar o nível de brilho desejado

(Normal (x1)/Claro (x1,5)/Muito claro (x2))

# **MODO DE REPRODUÇÃO**

Existem duas funções de reprodução independentes:

- visualização breve diretamente após a captação
- modo de reprodução normal para visualização e gestão ilimitada de imagens armazenadas

#### Notas

- As imagens não são automaticamente rodadas no modo de reprodução para utilizar sempre toda a área do ecrã para exibição.
- Os ficheiros, que não foram captados com esta câmera, não podem ser reproduzidos eventualmente com a mesma.
- Em alguns casos, a imagem do ecrã não possui a qualidade habitual ou o ecrã pode permanecer preto e exibir apenas o nome do ficheiro.
- Pode passar do modo de reprodução para o modo de disparo em qualquer altura, tocando no botão de disparo.

# **ELEMENTOS DE OPERAÇÃO NO MODO DE REPRODUÇÃO**

### **ELEMENTOS DE OPERAÇÃO NA CÂMERA**

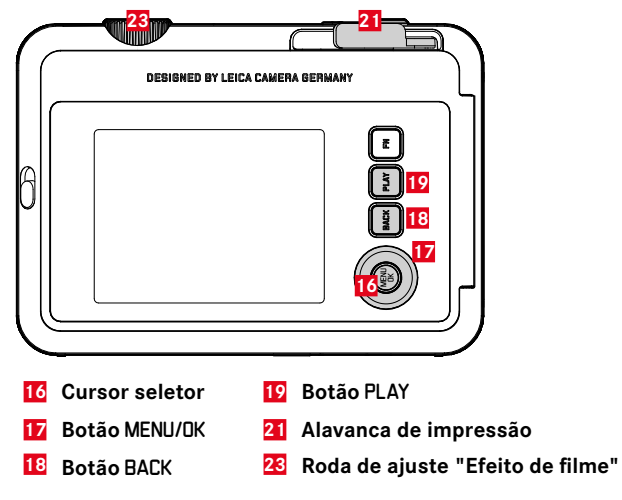

### **ACESSO DIRETO NO MODO DE REPRODUÇÃO**

Os botões de função também podem ser ocupados individualmente no modo de reprodução.

Na configuração de fábrica, os botões de função estão ocupados com as seguintes funções:

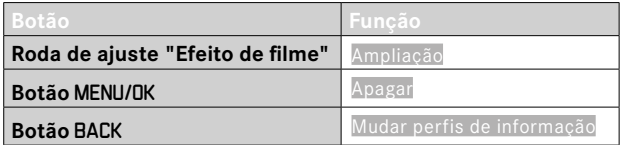

As descrições nos pontos seguintes são baseadas na configuração de fábrica.

#### Nota

• A função atribuída é independente da visualização atual, assim também pode ser chamada p. ex. diretamente a vista geral de apagamento na visualização de ecrã inteiro.

### **INICIAR/TERMINAR O MODO DE REPRODUÇÃO**

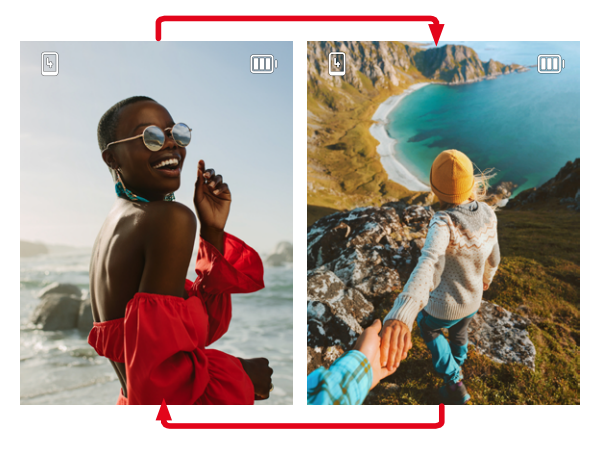

- ▸ Pressionar o botão PLAY
	- O ecrã exibe a imagem mais recentemente captada.
	- Se não houver um ficheiro de imagem no cartão de memória inserido, a mensagem Não existe imagem válida para visualização. aparece.
	- Dependendo da visualização atual, o botão PLAY tem diferentes funções:

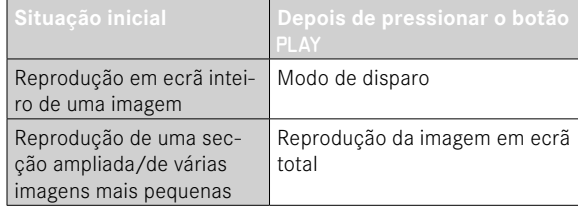

### **SELECIONAR/PERCORRER IMAGENS**

As imagens estão dispostas numa fila horizontal imaginária. A ordenação é realizada estritamente de forma cronológica. Se uma extremidade da série de imagens for alcançada ao percorrer, a exibição salta para a outra extremidade. Desta forma, todas as imagens podem ser alcançadas em ambas as direções.

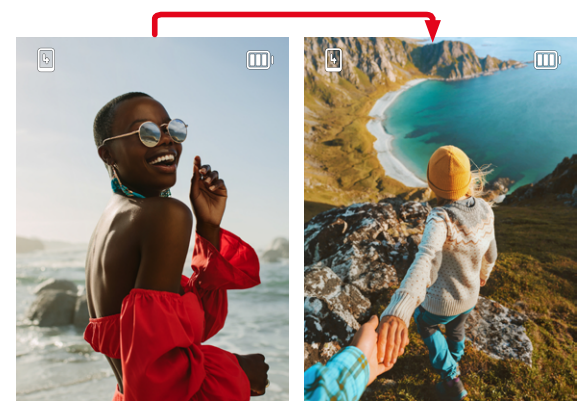

▸ Pressionar o cursor seletor para cima/baixo

# **VISUALIZAR INFORMAÇÃO EM MODO DE REPRODUÇÃO**

Para uma visualização sem perturbações, as imagens são exibidas na configuração de fábrica sem as informações.

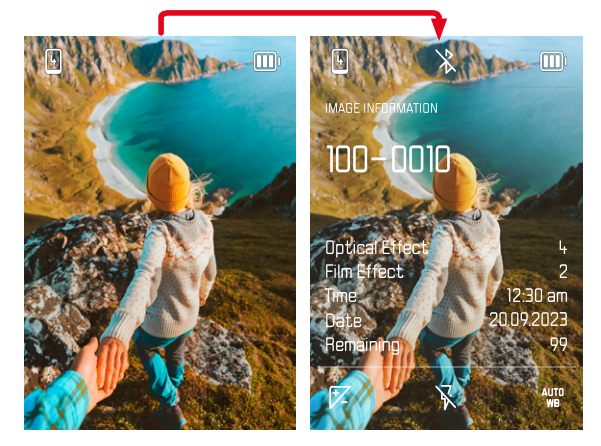

- ▸ Pressionar o botão BACK
	- As informações aparecem.

# **AMPLIAÇÃO DO RECORTE**

Para uma avaliação mais precisa, uma secção livremente selecionada de uma imagem pode ser ampliada. A ampliação é realizada com a roda de ajuste do "Efeito de filme" em oito níveis.

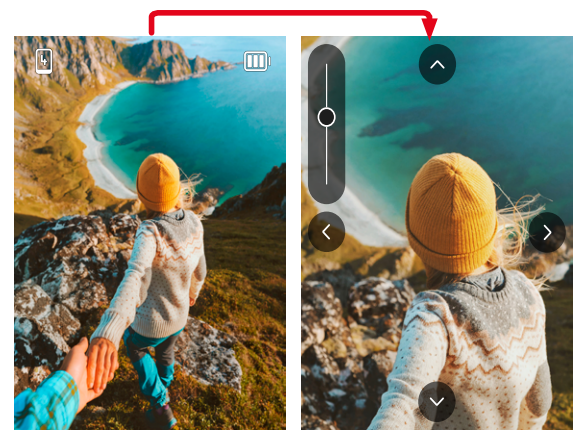

▶ Pressionando o cursor seletor, é possível deslocar aleatoriamente a posição da secção na imagem ampliada

#### Nota

• Poderá não ser possível ampliar as imagens realizadas com outros tipos de câmeras.

# **EXIBIR VÁRIAS IMAGENS EM SIMULTÂNEO**

Para uma melhor visão geral ou para poder encontrar mais facilmente a imagem desejada, é possível exibir várias imagens em escala reduzida ao mesmo tempo numa visualização geral. Estão disponíveis visualizações gerais com 4 e 9 imagens.

### **APRESENTAÇÃO GERAL**

- ▸ Rodar a roda de ajuste "Efeito de filme" para a esquerda
	- 4 imagens são exibidas simultaneamente. Ao voltar a rodar, é possível observar 9 imagens ao mesmo tempo.

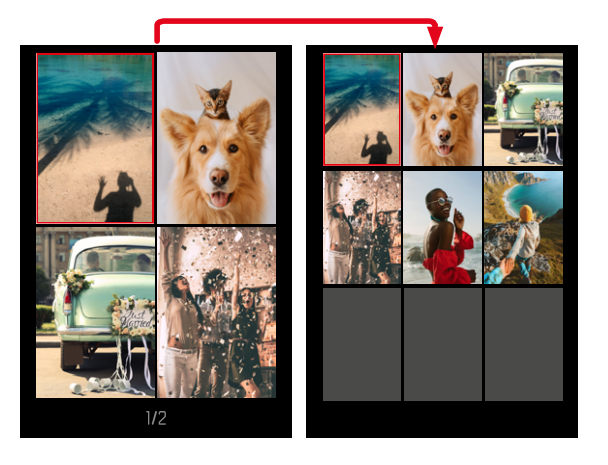

A imagem atualmente selecionada é marcada pela moldura vermelha e pode ser selecionada para visualização.

#### **Para navegar entre as imagens**

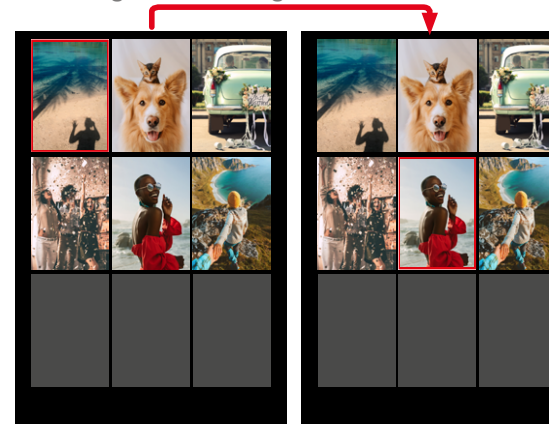

▸ Pressionar o cursor seletor na direção desejada

**Para exibir a imagem no tamanho normal**

► Pressionar o botão **BACK** 

ou

ïO

▸ Pressionar o botão PLAY

### **APAGAR IMAGENS**

Há várias maneiras de apagar imagens:

- apagar imagens individuais
- apagar todas as imagens

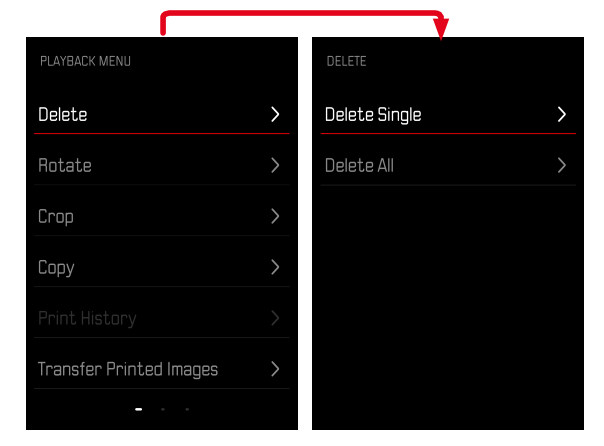

#### Importante

• Depois de apagadas, as imagens não podem ser recuperadas.

### **APAGAR IMAGENS INDIVIDUAIS**

- ▶ Pressionar o botão **PLAY**
- ► Pressionar o botão MENU/OK
- ▸ Pressionar o cursor seletor à direita
- ▸ Selecionar Apagar individualmente
- ▸ Pressionar o cursor seletor à direita
	- O ecrã de apagamento aparece.

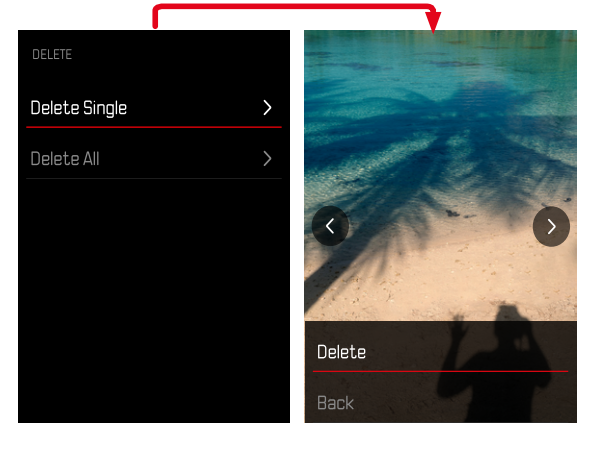

▸ Selecionar Apagar

**Para confirmar o processo de apagamento**

- ▸ Pressionar o botão MENU/OK
	- A imagem é apagada sem qualquer outra consulta.
	- A seguir aparece a próxima imagem. Se não houver outra imagem armazenada no cartão, a mensagem Não existe imagem válida para visualização. aparece.

**Para cancelar o apagamento e voltar ao modo de reprodução normal**

▸ Selecionar Voltar

### **APAGAR TODAS AS IMAGENS**

- ▸ Pressionar o botão PLAY
- ► Pressionar o botão MENU/OK
- ▸ Selecionar no menu de reprodução Apagar todos
	- A consulta Pretende realmente apagar todos os ficheiros? aparece.

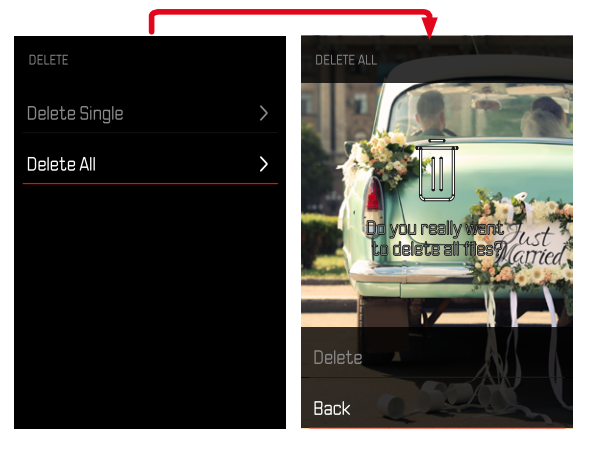

- ▸ Selecionar Apagar
	- As imagens são apagadas sem qualquer outra consulta.

### Nota

• Após o apagamento bem sucedido, aparece a seguinte mensagem Não existe imagem válida para visualização. Se a operação de apagamento não foi bem-sucedida, a imagem original é novamente exibida. Ao apagar várias ou todas as imagens, pode aparecer temporariamente um ecrã de informação devido ao tempo necessário para processar os dados.

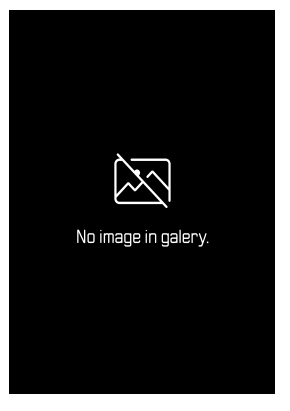

# **RODAR CAPTAÇÃO**

- ▸ Pressionar o botão PLAY
- ▸ Pressionar o botão MENU/OK
- ▸ Selecionar no menu de reprodução Rodar
- ▶ Selecionar Rodar esta imagem ou Selecionar outra imagem

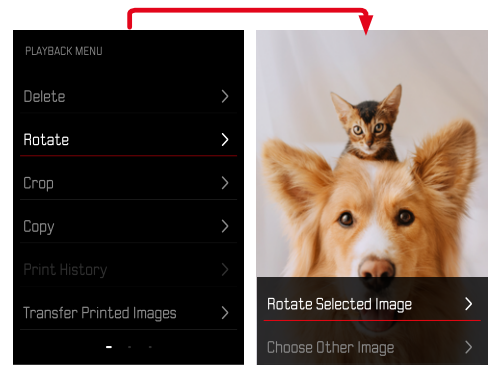

- ▸ Selecionar Rodar
- ▸ Pressionar o cursor seletor na direção desejada

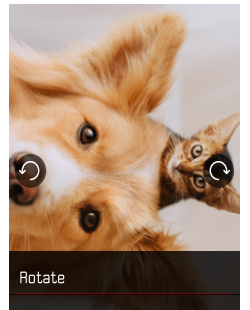

# **DESLOCAR SECÇÃO DE IMAGEM**

- ▸ Pressionar o botão PLAY
- ► Pressionar o botão MENU/OK
- ▸ Selecionar no menu de reprodução Rodar
- ▶ Selecionar Rodar esta imagem ou Selecionar outra imagem

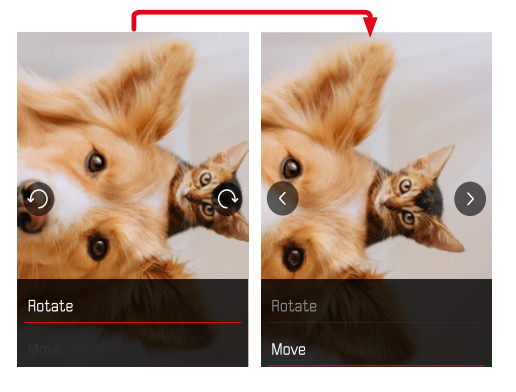

▸ Selecionar no menu de reprodução Recortar

▸ Pressionar o botão PLAY ► Pressionar o botão MENU/OK

**RECORTAR SECÇÃO DE IMAGEM**

▶ Selecionar Rodar esta imagem ou Selecionar outra imagem

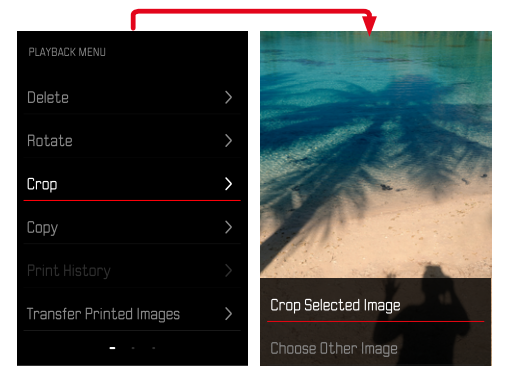

- ▸ Selecionar Deslocar
- ▸ Pressionar o cursor seletor na direção desejada

**Para abandonar o menu de reprodução**

▸ Pressionar o botão BACK ou botão PLAY

#### **Para ampliar a secção**

▸ Rodar a roda de ajuste "Efeito de filme" para a esquerda

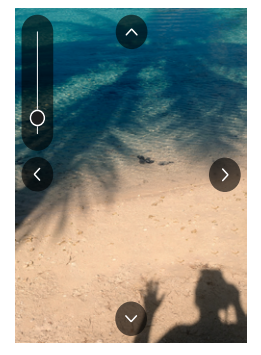

**Para deslocar a secção**

▸ Pressionar o cursor seletor na direção desejada

**Para armazenar a secção desejada**

▸ Pressionar o botão MENU/OK

### **COPIAR IMAGENS**

- ▸ Pressionar o botão PLAY
- ► Pressionar o botão MENU/OK
- ▸ Selecionar no menu de reprodução Copiar
- ▸ Selecionar o ponto de menu desejado

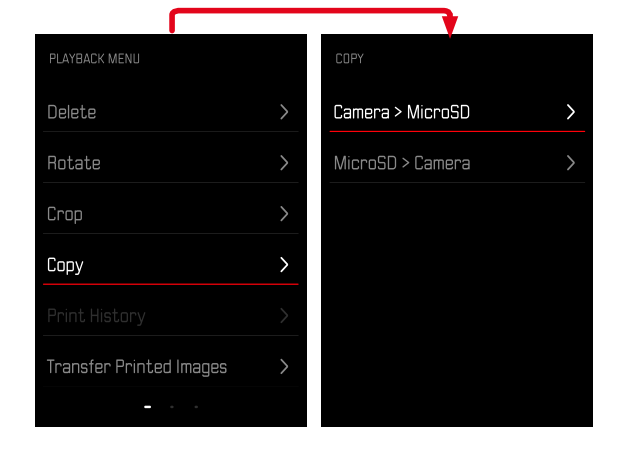

- ▶ Selecionar Copiar individualmente ou Copiar todos
- ▸ Selecionar Copiar

### **APAGAR IMAGENS IMPRESSAS**

- ▶ Pressionar o botão **PLAY**
- ► Pressionar o botão MENU/OK
- ▸ Selecionar no menu de reprodução Imagens impressas
- ▸ Selecionar Apagar

**Para selecionar a imagem**

▸ Pressionar cursor seletor à esquerda ou direita

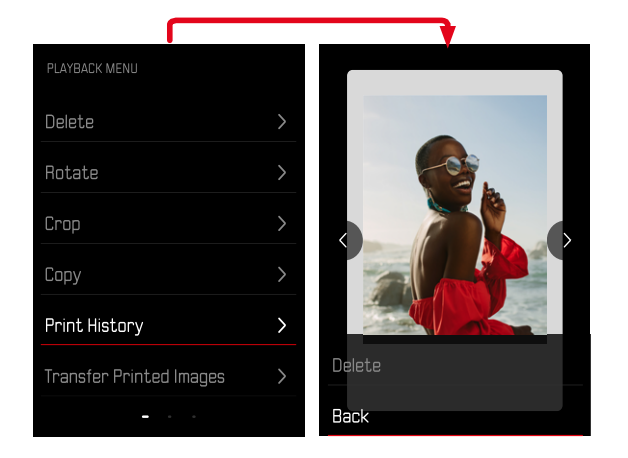

**Para cancelar o apagamento e voltar ao modo de reprodução normal**

▸ Selecionar Voltar

ou

▶ Pressionar o botão **PLAY** 

# **TRANSFERIR IMAGENS IMPRESSAS**

As imagens já imprimidas podem ser transferidas para o seu dispositivo móvel através da Leica FOTOS. Para tal, a app "Leica FOTOS" deve primeiro ser instalada no dispositivo móvel. Sobre este assunto, consultar o capítulo Leica FOTOS.

- ▸ Pressionar o botão PLAY
- ► Pressionar o botão MENU/OK
- ▸ Selecionar no menu de reprodução Transferir impressas
	- Aparece uma visão geral das imagens impressas.

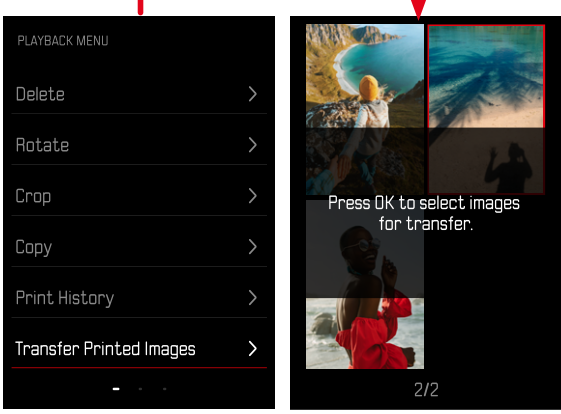

**Para selecionar a imagem**

▸ Pressionar o botão MENU/OK

**Para selecionar mais imagens**

▸ Pressionar o cursor seletor na direção desejada

**Para iniciar a transferência**

- ► Pressionar o botão FN
	- Aparece uma mensagem correspondente

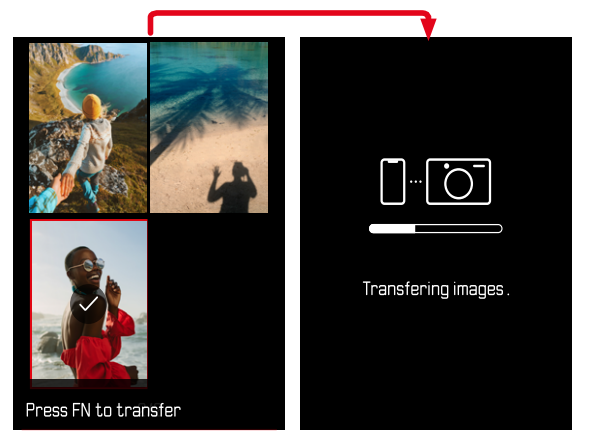

# **OUTRAS FUNÇÕES**

 $\times$ 

As definições descritas neste capítulo aplicam-se tanto ao modo de fotografia como de vídeo de igual forma. Elas estão disponíveis, por isso, tanto no Menu de fotografia como no Menu de vídeo (consultar o capítulo "Operação da câmera" no ponto "Controlo do menu"). Se for realizada uma definição num dos dois modos de operação, ela também se aplica ao outro modo de operação.

# **REPOR A CÂMERA NA CONFIGURAÇÃO DE FÁBRICA**

Com esta função, todas as definições individuais do menu realizadas podem ser repostas para a respetiva configuração de fábrica de uma só vez. Ao mesmo tempo é possível excluir da reposição os perfis de utilizador, as definições Wi-Fi e Bluetooth, bem como a numeração das imagens, independentemente umas das outras.

- ▸ No menu de captação, selecionar Repor
	- A consulta Pretende repor as definições básicas? aparece.
- ▸ Confirmar a restauração das definições básicas (Confirmar)/ recusar (Voltar)
	- Se selecionar Voltar, a reposição será cancelada e o visor retornará ao menu de captação.
- ▸ Desligar e voltar a ligar a câmera

# **ATUALIZAÇÕES DE FIRMWARE**

A Leica está constantemente a trabalhar no desenvolvimento e otimização da sua câmera. Uma vez que muitas das funções da câmera são comandadas exclusivamente pelo software, as melhorias e os alargamentos da gama de funções podem ser instalados na sua câmera numa data posterior. Para este fim, a Leica oferece atualizações de firmware em intervalos irregulares, que estão disponíveis para download na nossa homepage.

Depois de ter registado a sua câmera, a Leica informá-lo-á sobre todas as novas atualizações. Os utilizadores da Leica FOTOS também são informados automaticamente sobre as atualizações de firmware para as suas câmeras Leica.

A instalação de atualizações de firmware pode ser realizada através de dois caminhos diferentes.

- Confortavelmente através da app Leica FOTOS (ver p.72)
- Diretamente através do menu da câmera

**Para determinar que versão de firmware está instalada**

- ▸ No menu de captação, selecionar Atualização de firmware
	- A versão de firmware atual é visualizada no submenu.

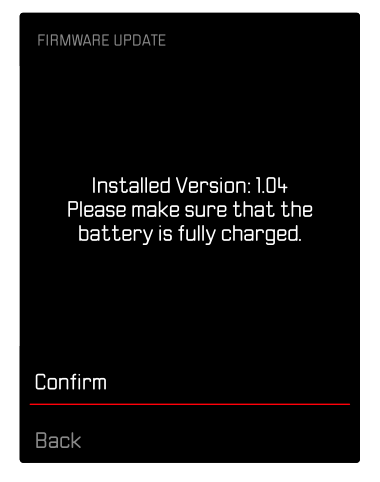

Mais informações sobre o registo, atualizações de firmware ou os seus downloads para a sua câmera, bem como quaisquer alterações e complementos às explicações deste manual de instruções, podem ser encontrados na "Área do Cliente" em: https://club.leica-camera.com

### **REALIZAR ATUALIZAÇÕES DE FIRMWARE**

A interrupção de uma atualização de firmware em curso pode provocar danos graves e irreparáveis no seu equipamento! Por esta razão, durante a atualização do firmware deve respeitar sobretudo as seguintes indicações:

- Não desligar a câmera!
- Não remover o cartão de memória!
- Não remover a bateria!

#### Nota

• Se a bateria não estiver suficientemente carregada, aparecerá uma mensagem de aviso. Neste caso, carregue primeiro a bateria e repita o procedimento acima descrito.

# **PREPARAÇÕES**

- ▸ Carregar completamente a bateria e colocá-la na câmera
- ▸ Remover do cartão de memória todos os ficheiros de firmware eventualmente existentes
	- Recomenda-se que todas as imagens do cartão de memória sejam armazenadas para posteriormente serem formatadas na câmera.

(Atenção: perda de dados! Ao formatar o cartão de memória todos os dados no cartão são perdidos.)

- ▸ Descarregar o firmware mais recente
- ▸ Guardar no cartão de memória
	- O ficheiro de firmware tem de ser armazenado no nível mais superior do cartão de memória (não numa subpasta).
- ▸ Colocar o cartão de memória na câmera
- ▸ Ligar a câmera

### **ATUALIZAR O FIRMWARE DA CÂMERA**

- ▸ Realizar as preparações
- ▸ No menu de captação, selecionar Atualização de firmware
- ▸ Selecionar Confirmar
	- Aparece uma consulta com informações sobre a atualização.
	- A atualização começa automaticamente.
	- O LED de estado pisca durante o processo.
	- Após a conclusão com êxito, aparece uma mensagem correspondente com uma solicitação de reinício.
- ▸ Desligar e voltar a ligar a câmera

#### Notas

- Após o reinício, a data e hora, bem como o idioma devem ser novamente definidos. As consultas correspondentes aparecem.
- Quando a atualização é instalada através de Leica FOTOS, estas definições são assumidas automaticamente.

# **LEICA FOTOS**

A câmera pode ser controlada à distância com um smartphone/ tablet. Para tal, a app "Leica FOTOS" deve primeiro ser instalada no dispositivo móvel. Além disso a Leica FOTOS disponibiliza uma série de outras funções úteis:

- Georreferenciação para imagens
- Transferência de ficheiros
- Mostrar atualizações de firmware
- Disparador automático com tempo de espera selecionável por controlo remoto, p. ex. fotografias de grupo

Uma lista das funções disponíveis, bem como as instruções de utilização podem ser encontradas em Leica FOTOS. Por favor, leia ainda os avisos legais da página 6.

▸ Digitalizar o seguinte código QR com o dispositivo móvel

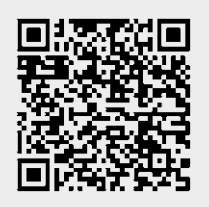

# **LIGAÇÃO**

### **CONETAR PELA PRIMEIRA VEZ COM O DISPOSITIVO MÓVEL**

Na primeira ligação com um dispositivo móvel, deve ser feito um emparelhamento entre a câmera e o dispositivo móvel.

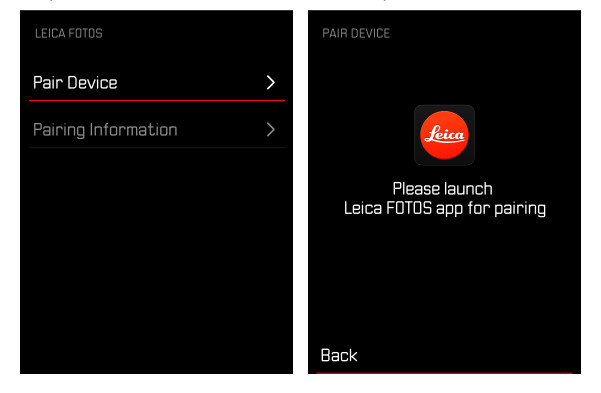

 $O<sub>II</sub>$ 

▸ Instalar a aplicação da Apple App Store™/Google Play Store™
## **NA CÂMERA**

- ▸ No menu de captação, selecionar Leica FOTOS
- ▸ Selecionar Adicionar dispositivo
- ▸ Esperar até aparecer o código QR no ecrã

## **NO DISPOSITIVO MÓVEL**

- ▸ Iniciar Leica FOTOS
- ▸ Selecionar "Adicionar câmera"
- ▸ Selecionar o modelo de câmera
- ▸ Selecionar "Digitalizar código QR"
- ▸ Digitalizar código QR
	- A ligação será estabelecida. Isto pode demorar algum tempo.
	- Após uma ligação com sucesso, o LED de estado acende por pouco tempo e a câmera indica uma mensagem correspondente.

#### Notas

- O processo de emparelhamento pode demorar alguns minutos.
- O emparelhamento só precisa de ser realizado uma vez para cada dispositivo móvel. A câmera é adicionada à lista de dispositivos conhecidos.

## **SALTAR EMPARELHAMENTO PELA PRIMEIRA VEZ**

▸ Pressionar o botão BACK

## **LIGAR A DISPOSITIVOS CONHECIDOS**

## **ATRAVÉS DE BLUETOOTH**

#### **NA CÂMERA**

- ▸ No menu de captação, selecionar Leica FOTOS
- ▸ Selecionar Adicionar dispositivo
	- A câmera liga-se automaticamente ao dispositivo móvel.

## **NO DISPOSITIVO MÓVEL**

- ▸ Iniciar Leica FOTOS
- ▸ Selecionar o modelo de câmera
- ▸ Confirmar consulta
	- A câmera liga-se automaticamente ao dispositivo móvel.

# **REALIZAR ATUALIZAÇÕES DE FIRMWARE**

A interrupção de uma atualização de firmware em curso pode provocar danos graves e irreparáveis no seu equipamento! Por esta razão, durante a atualização do firmware deve respeitar sobretudo as seguintes indicações:

- Não desligar a câmera!
- Não remover o cartão de memória!
- Não remover a bateria!
- Não remover a objetiva!

A Leica FOTOS informa-o, se existirem atualizações de firmware para a sua câmera Leica.

▶ Seguir as instruções na app Leica FOTOS

#### Notas

- Se a bateria não estiver suficientemente carregada, aparecerá uma mensagem de aviso. Neste caso, carregue primeiro a bateria e repita o procedimento acima descrito.
- Em alternativa, as atualizações de firmware também podem ser instaladas através do menu da câmera (ver p.69).

# **CUIDADOS/ARMAZENAMENTO**

Se não utilizar a câmera durante muito tempo, recomenda-se o seguinte:

- Desligar a câmera
- Retirar o cartão de memória
- Retirar a bateria (após aprox. 2 meses a hora e data introduzidas serão perdidas)

# **CORPO DA CÂMERA**

- Mantenha o seu equipamento cuidadosamente limpo, pois qualquer sujidade representa também um local de reprodução de microrganismos.
- Limpar a câmera apenas com um pano macio e seco. A sujidade difícil deve primeiro ser humedecida com um detergente fortemente diluído e depois limpa com um pano seco.
- Se a câmera for salpicada com água salgada, humedeça primeiro um pano macio com água da torneira, torça-o bem, e depois limpe a câmera com ele. Em seguida, limpe bem com um pano seco.
- Para remover manchas e impressões digitais, limpe a câmera com um pano limpo e sem pelos. A sujidade mais grosseira em cantos de difícil acesso do corpo da câmera pode ser removida com um pincel pequeno. Não se deve tocar de forma alguma nas lamelas de fecho.
- Guardar a câmera de preferência num recipiente fechado e acolchoado de modo que esta não seja sujeita a abrasão e fique protegida do pó.
- Guardar a câmera num local seco, bem ventilado e protegido de altas temperaturas e humidade. Se a câmera for utilizada num ambiente húmido, é essencial que esteja livre de toda a humidade antes de ser guardada.
- Para evitar infestação por fungos, não deve guardar a câmera num saco de couro durante longos períodos de tempo.
- As bolsas fotográficas, que se tenham molhado durante a utilização, devem ser esvaziadas para evitar danos no seu equipamento por humidade e quaisquer resíduos de agentes de curtimento de couro que possam ser libertados.
- Todos os rolamentos movidos mecanicamente e superfícies deslizantes da sua câmera são lubrificados. Se a câmera não for utilizada durante um longo período de tempo, deve ser acionada várias vezes a cada três meses, aproximadamente, para evitar que os pontos de lubrificação se tornem resinosos. Recomenda- -se também o ajuste e a utilização repetida de todos os outros elementos de operação.
- Quando usado em climas tropicais quentes e húmidos, o equipamento da câmera deve ser exposto ao sol e ao ar tanto quanto possível para a proteção contra infestação por fungos. O armazenamento em recipientes ou sacos bem fechados só é recomendado se também for utilizado um agente de secagem como p. ex. o gel de sílica.

# **OBJETIVA**

• Nas lentes exteriores da objetiva, a remoção do pó com uma escova de pelo macia é normalmente suficiente. No entanto, se estiverem mais sujas, podem ser cuidadosamente limpas com um pano limpo, macio e seguramente isento de corpos estranhos, em movimentos circulares do interior para o exterior. São recomendados panos de microfibra para este fim, que estão disponíveis em lojas especializadas em fotografia e ótica e são guardados num recipiente protetor. Podem ser lavados a temperaturas até 40°C, mas não usar amaciador de tecidos nem engomá-los. Panos de limpeza de vidros impregnados com substâncias químicas não devem ser utilizados, uma vez que podem danificar as lentes das objetivas.

- Proteção ideal da objetiva frontal em condições desfavoráveis de captação (p. ex. areia, salpicos de água salgada) é conseguida com filtros UVA incolores. Contudo, deve ter-se em conta que eles podem causar reflexos indesejados, como qualquer filtro, em certas situações de contraluz e grandes contrastes.
- A tampa da objetiva também protege a objetiva contra impressões digitais acidentais e chuva.
- Todos os rolamentos movidos mecanicamente e as superfícies deslizantes das suas objetivas são lubrificados. Quando a objetiva não é utilizada durante muito tempo, o anel de focagem e o anel de abertura devem ser deslocados de tempos a tempos para evitar que os pontos de lubrificação se tornem resinosos.

# **ECRÃ**

• Caso se tenha formado humidade de condensação em cima da câmera ou na câmera, deve desligá-la e deixá-la à temperatura ambiente durante cerca de 1 hora. Assim que a temperatura ambiente e a temperatura da câmera se tiverem aproximado, a humidade de condensação desaparece por si.

## **BATERIA**

• As baterias de iões de lítio só devem ser guardadas num estado de carga parcial, ou seja, nem totalmente descarregadas nem carregadas. O nível de carga é exibido na visualização correspondente no ecrã. Se a bateria for guardada durante muito tempo, deverá carregá-la durante aprox. 15 minutos cerca de duas vezes por ano para evitar uma descarga profunda.

# **CARTÕES DE MEMÓRIA**

- Por razões de segurança, os cartões de memória só devem ser guardados no recipiente antiestático correspondente.
- Não guarde cartões de memória num local, onde estejam expostos a altas temperaturas, luz solar direta, campos magnéticos ou descarga estática. Retire sempre o cartão de memória quando não utilizar a câmera durante um período de tempo prolongado.
- Recomenda-se que o cartão de memória seja formatado ocasionalmente, uma vez que a fragmentação que ocorre durante o apagamento pode bloquear alguma da capacidade de memória.

 $\mathbf{i}$ 

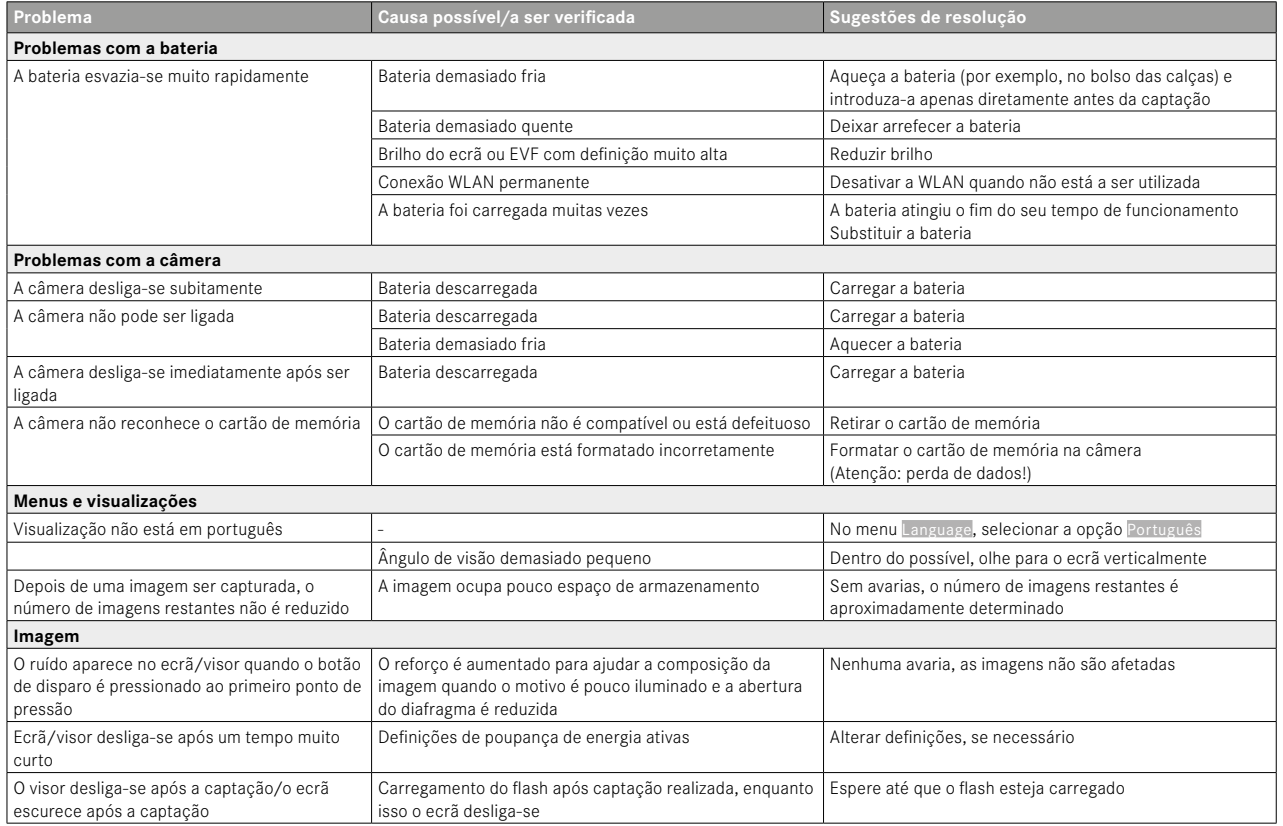

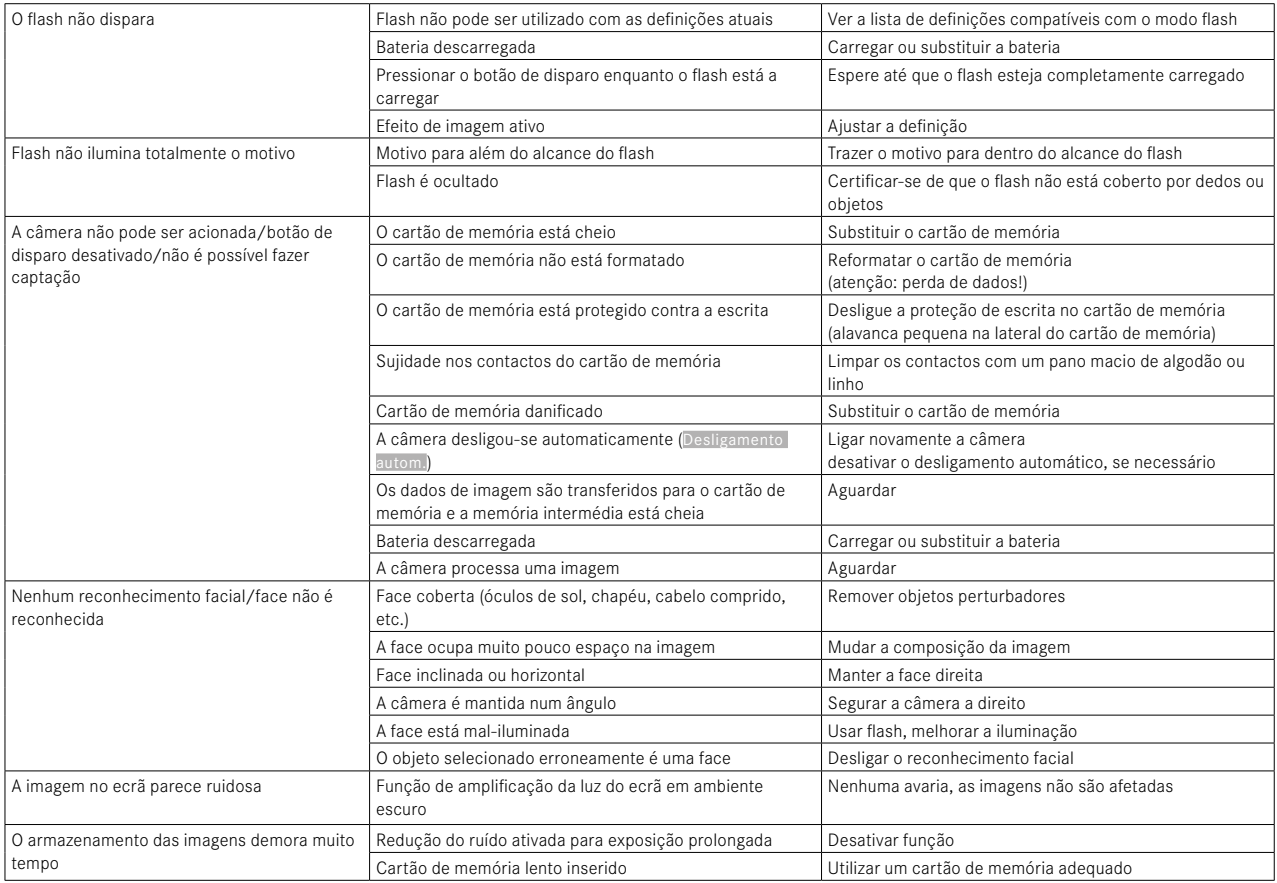

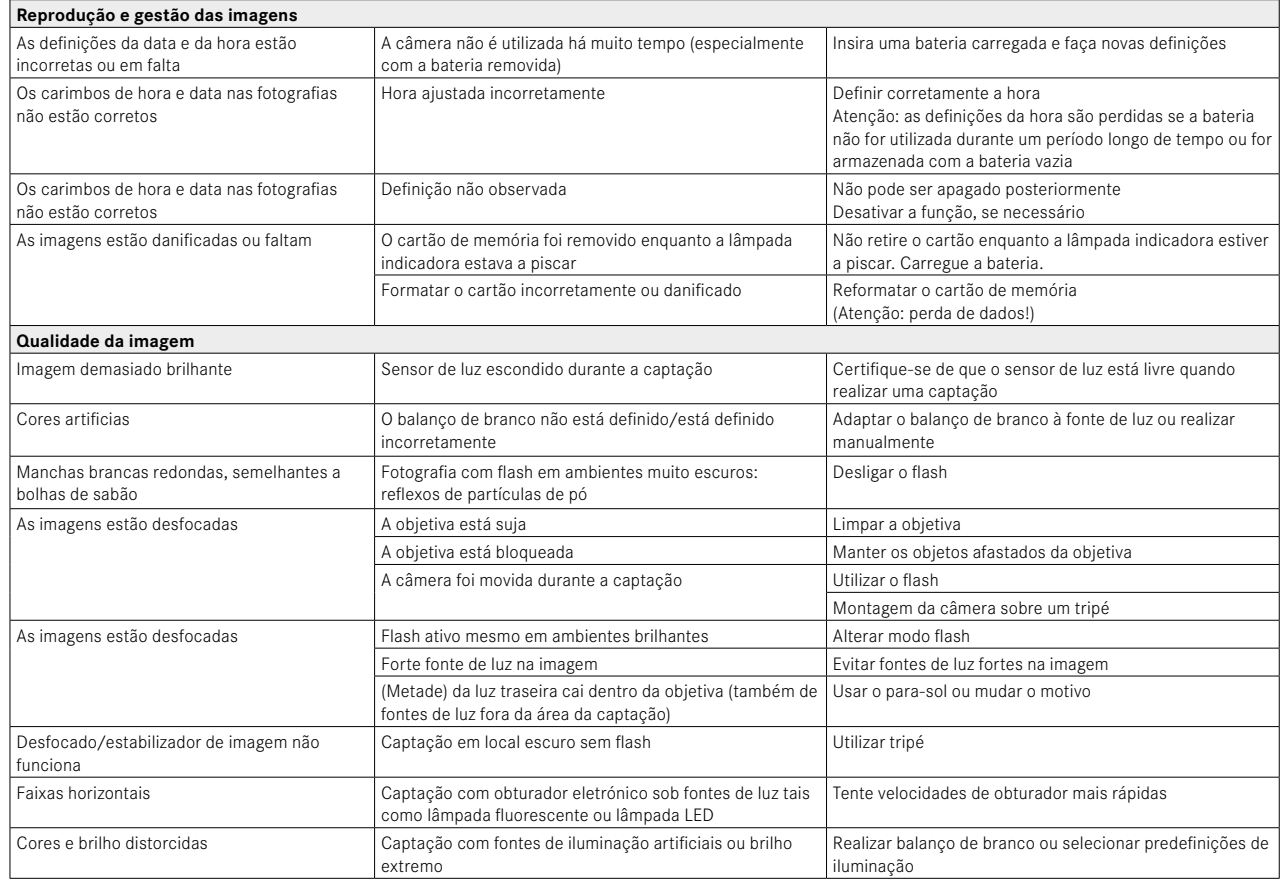

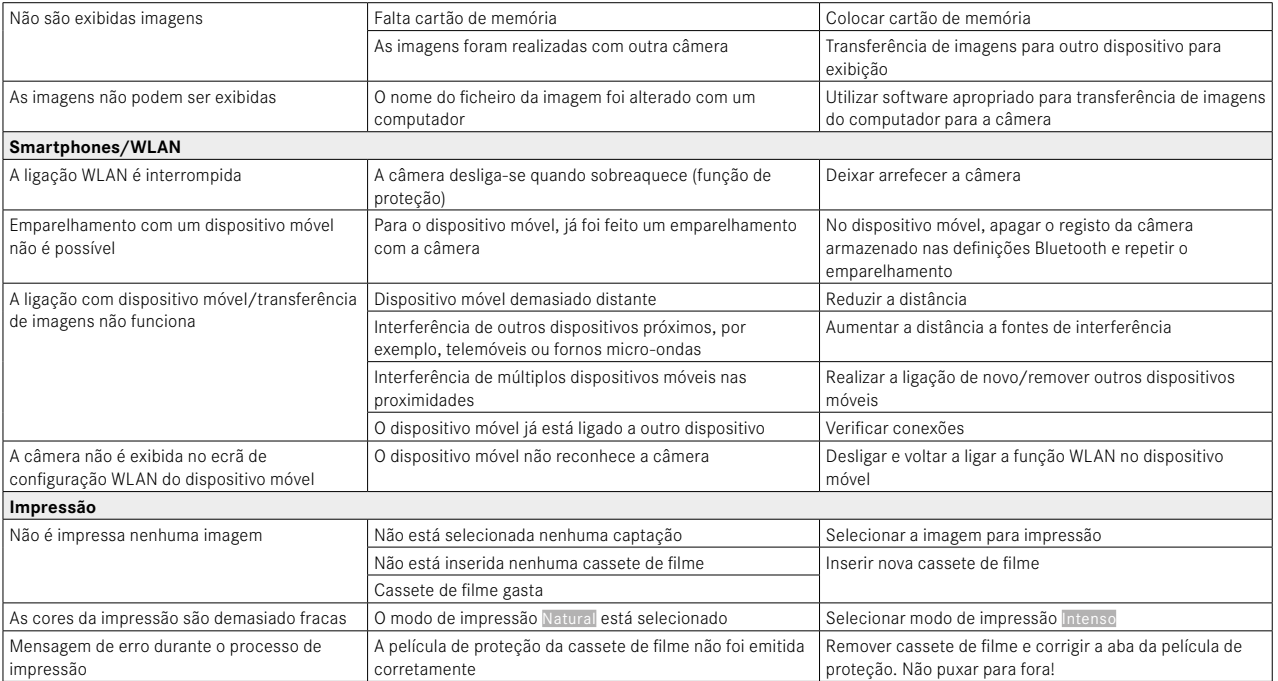

# **DADOS TÉCNICOS**

 $\mathbf{i}$ 

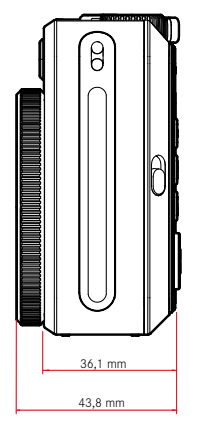

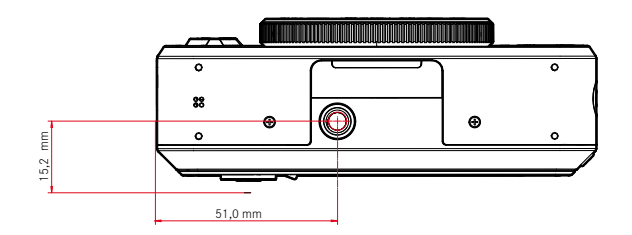

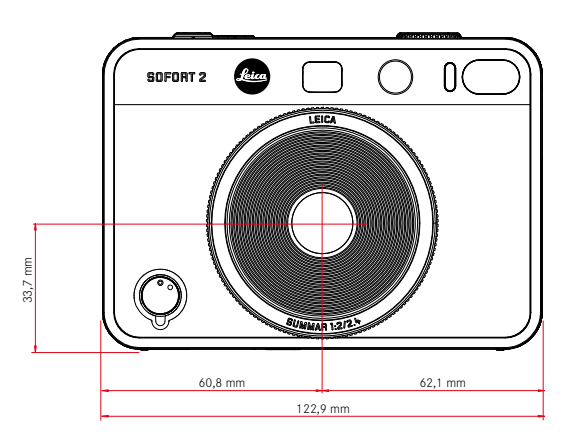

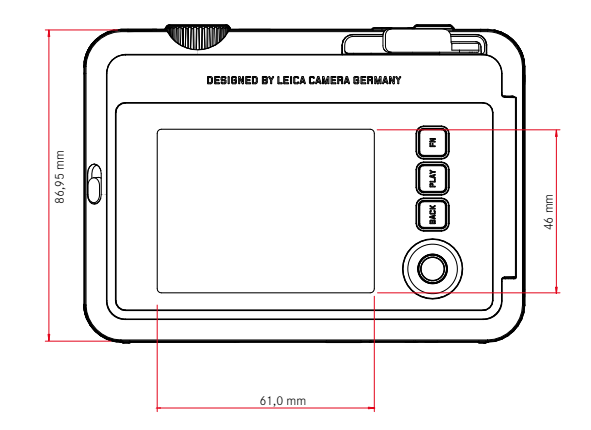

#### **CÂMERA**

**Designação**

Leica Sofort 2

**Tipo de câmera** Câmera instantânea híbrida com função de impressão

#### **N.º de tipo**

8262

**N.º de encomenda** Branco: 19188, Vermelho: 19189, Preto: 19190

#### **Dispositivo de armazenamento**

Memória interna (aprox. 45 imagens) , cartão microSD/microSDHC (aprox. 850 imagens com cartão microSD de 1GB)

## **Material**

Corpo plástico: suporte de policarbonato com placa dianteira e traseira de polimetil-metacrilato

#### **Condições de funcionamento**

 $5^{\circ}$ C a  $+40^{\circ}$ C

## **Interfaces**

USB 3.1 Gen1 tipo C

#### **Encaixe do tripé**

A 1⁄4 DIN 4503 (1⁄4") no fundo

## **Peso**

Aprox. 320g (com tampa da objetiva, sem cassete de filme)

#### **SENSOR**

#### **Tamanho do sensor**

Sensor CMOS, 1⁄5 polegadas

#### **Filtro**

Filme a cores RGB

**Formatos do ficheiro** JPG (DCF 2.0, Exif 2.31)

#### **Resolução da fotografia**

2560x1920 píxeis (4,9MP)

#### **Tamanho do ficheiro**

aprox. 1,2MB

## **Espectro de cor**

Fotografia: sRGB

#### **OBJETIVA**

#### **Designação**

Leica Summar 1:2/2.4 (corresponde aprox. a 28mm em imagens de 35mm)

#### **Área de abertura**

f2 até f16 (comando automático da exposição)

#### **Funções criativas**

Normal, Vinheta, Focagem suave, Desfocagem, Olho de peixe, Desvio de cor, Vazamento de luz, Espelho, Exposição dupla, Meia moldura

## **EMISSÃO DE FOTOGRAFIAS**

## **Variantes de emissão**

As imagens da memória interna, bem como do cartão de memória utilizado podem ser impressas. As últimas 50 impressões estão armazenadas e podem ser emitidas repetidamente. Se a app Leica FOTOS estiver ligada, também é possível enviar fotografias à câmera após a impressão bem-sucedida, para a emissão.

#### **Resolução da emissão**

1600x600 píxeis (800x600 píxeis na emissão através da app Leica FOTOS)

#### **Filmes compatíveis**

Cartucho de filme instantâneo para a Leica Sofort color film pack (mini), Warm White: 19677 Sofort color film pack (mini) Neo Gold: 19678 Sofort color film duo pack (mini), Warm White: 19679

# Ť.

#### **Emissão efeitos de filme**

Normal, Vivo, Pálido, Tela, Monocromático, Sépia, Amarelo, Vermelho, Azul, Retro

**Tempo de emissão da imagem**

aprox. 16 segundos

**Tempo de revelação**

aprox. 90 segundos

**Tamanho do filme**

86x54mm

**Tamanho da imagem**

62x46mm

**ECRÃ**

3" TFT LCD, aprox. 460000 pontos de imagem (Dots)

**OBTURADOR**

**Velocidades de obturador** 1⁄4–1⁄8000s (comando automático da exposição)

**FOCAGEM**

**Área de trabalho** 10cm até ∞

**Modo de focagem**

AFs

**EXPOSIÇÃO**

**Medição da exposição** TTL 256 medição split, medição múltipla

**Modos de exposição** Programação automática

**Compensação da exposição** ±2EV em níveis de 1⁄3EV

#### **Gama de sensibilidade ISO**

ISO 100 até ISO 1600 (comando automático da exposição)

#### **Balanço de branco**

Automático (Auto), predefinições (Luz diurna, Nuvens, Luz artificial, Fluorescente 1, Fluorescente 2, Fluorescente 3)

**FLASH**

**Alcance** Alcance efetivo: aprox. 0,5 m-1,5 m

**Comando do flash** Flash automático (Auto)/flash sempre ativado (Ligar)/desativar flash (Desligar)

#### **EQUIPAMENTO**

#### **Bluetooth**

Bluetooth 4.2 LE: 2402–2480MHz, potência máxima (e.i.r.p.): 7,79dBm

#### **Idiomas do menu**

Inglês, alemão, francês, italiano, espanhol, português, russo, japonês, chinês simplificado, chinês tradicional, coreano

#### **FONTE DE ALIMENTAÇÃO**

#### **Bateria interna**

Bateria de iões de lítio (interna, não removível), fabricada na China; 3,7V, 740mAh, 2,6W

Aprox. 100 imagens instantâneas (com a bateria carregada) Tempo de carregamento aprox. 2–3 horas com a câmera desligada: 5V/500mA (2,5W até 5W)

#### **Fonte de alimentação USB**

Quando em modo standby ou desligada: função de carregamento USB Quando ligada: fonte de alimentação USB e carregamento temporário

#### **Conteúdo da embalagem**

Cabo USB, correia de transporte, breves instruções, tampa da objetiva

# **LEICA CUSTOMER CARE**

Para a manutenção do seu equipamento Leica, bem como o aconselhamento sobre todos os produtos Leica e a sua encomenda, o Customer Care da Leica Camera AG está à sua disposição. Em caso de reparações ou danos, pode também contactar o Customer Care ou diretamente o serviço de reparação da representação Leica no seu país.

#### **LEICA ALEMANHA**

Leica Camera AG Leica Customer Care Am Leitz-Park 5 35578 Wetzlar Alemanha

Telefone: +49 6441 2080-189 Fax: +49 6441 2080-339 E-Mail: customer.care@leica-camera.com https://leica-camera.com

## **A REPRESENTAÇÃO NO SEU PAÍS**

Encontrará o Customer Care competente para a sua área de residência na nossa página de Internet: https://leica-camera.com/en-int/contact

# **LEICA AKADEMIE**

Pode encontrar o nosso programa completo de seminários com muitos workshops interessantes sobre o tema fotografia em: https://leica-camera.com/en-int/leica-akademie